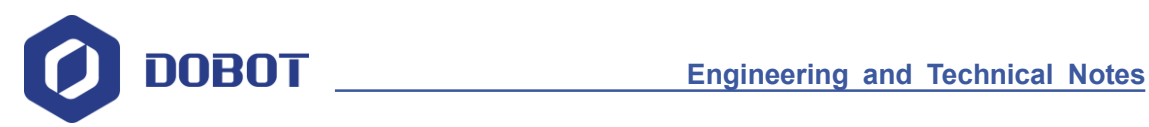

# **Dobot API**

**Dobot Magician**

TN01010101 V1.0.0 Date: 2016/07/29

Shenzhen Yuejiang Technology Co.,Ltd

# **Revised History**

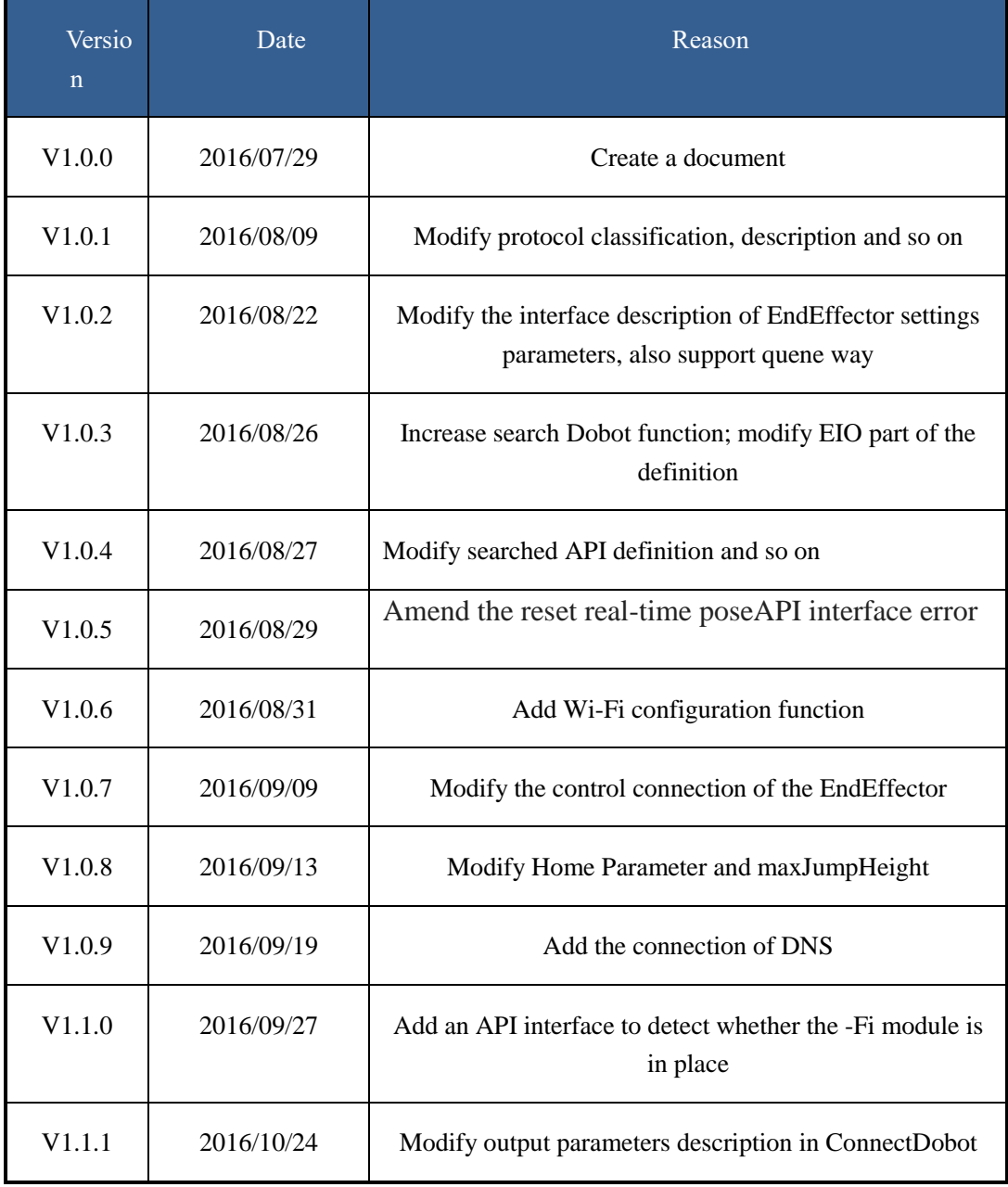

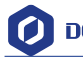

# Contents

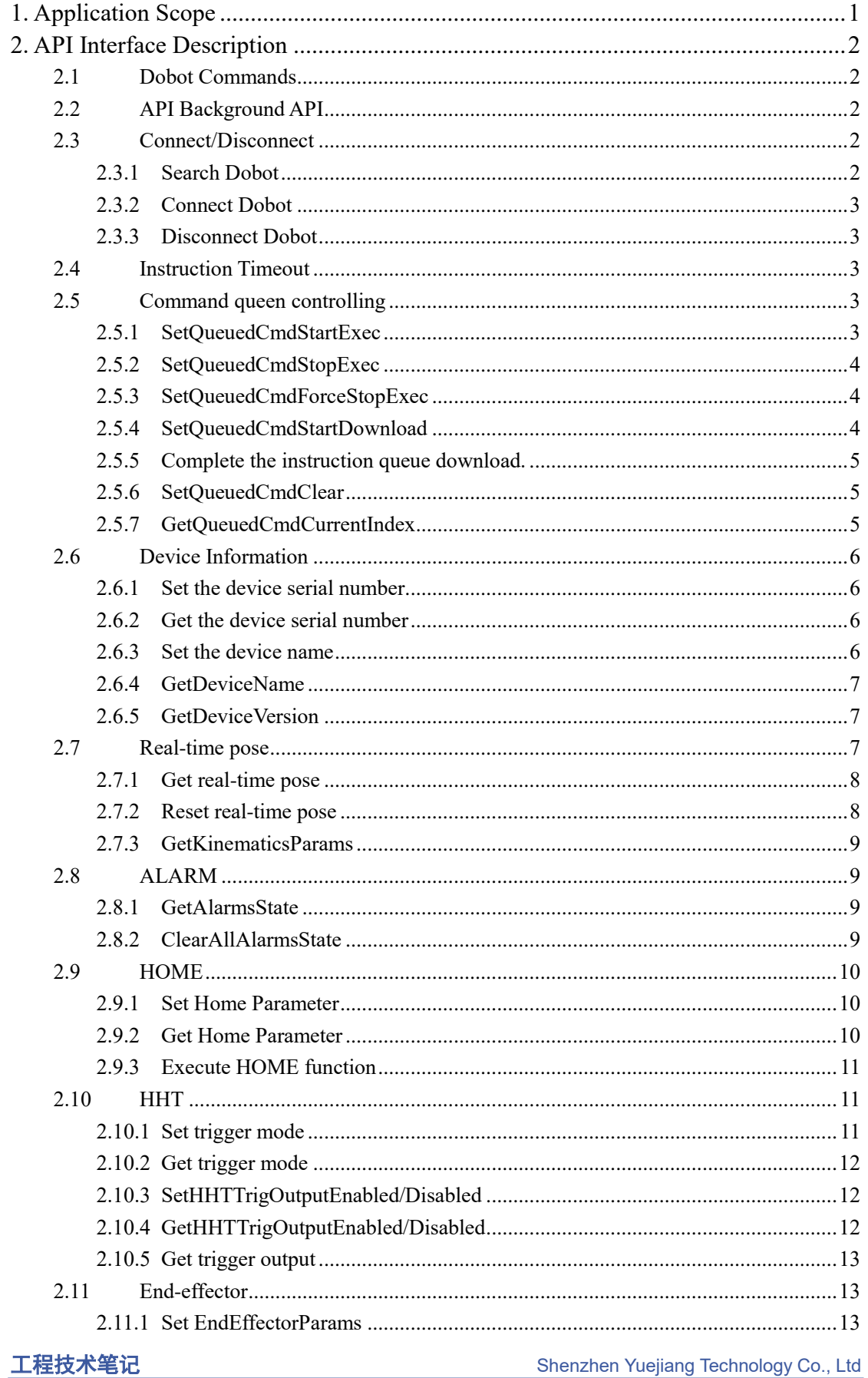

Dobot Magician

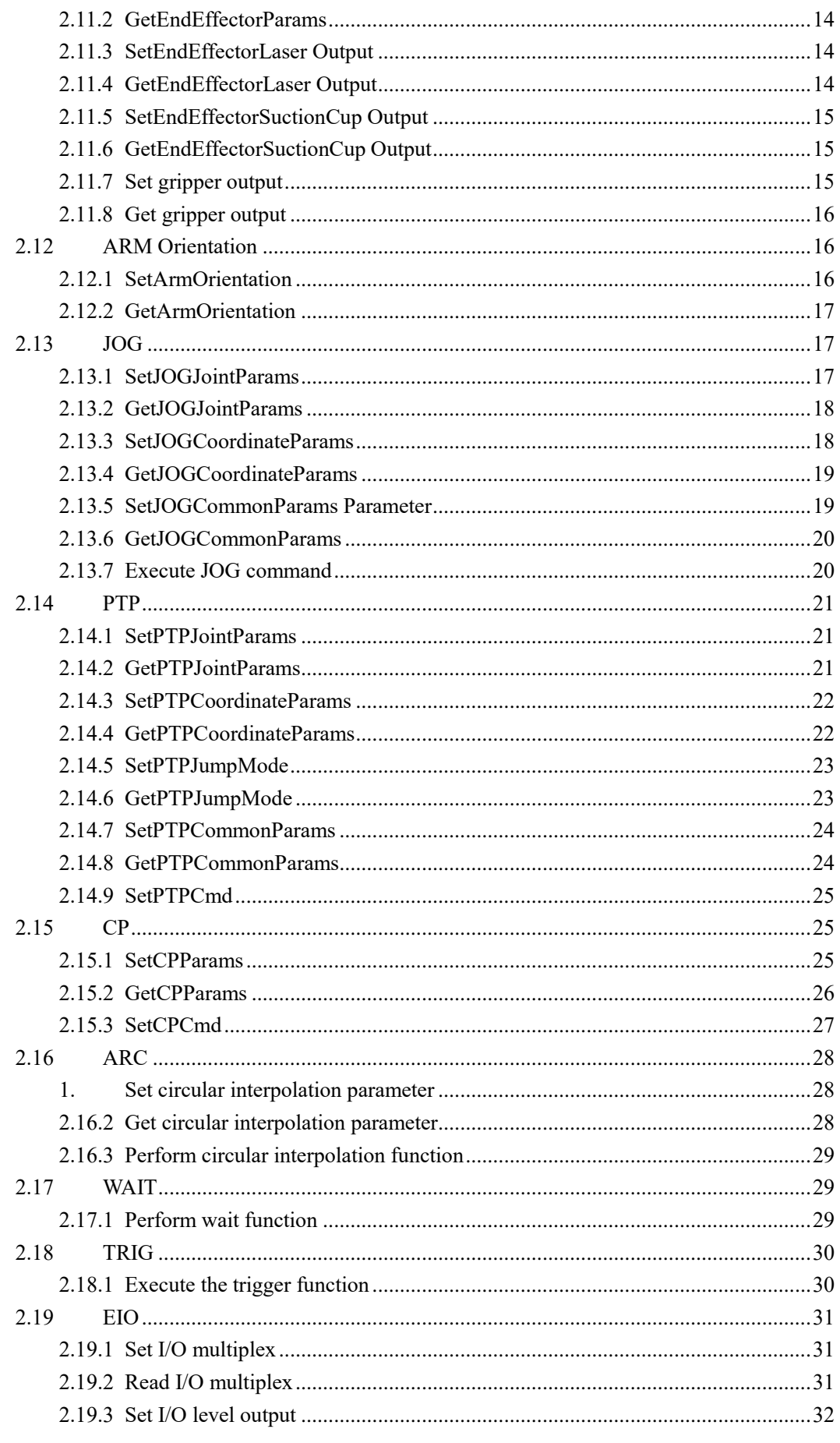

# DOBOT Shenzhen Yuejiang Technology Co., Ltd

**Dobot API** 

Dobot Magician

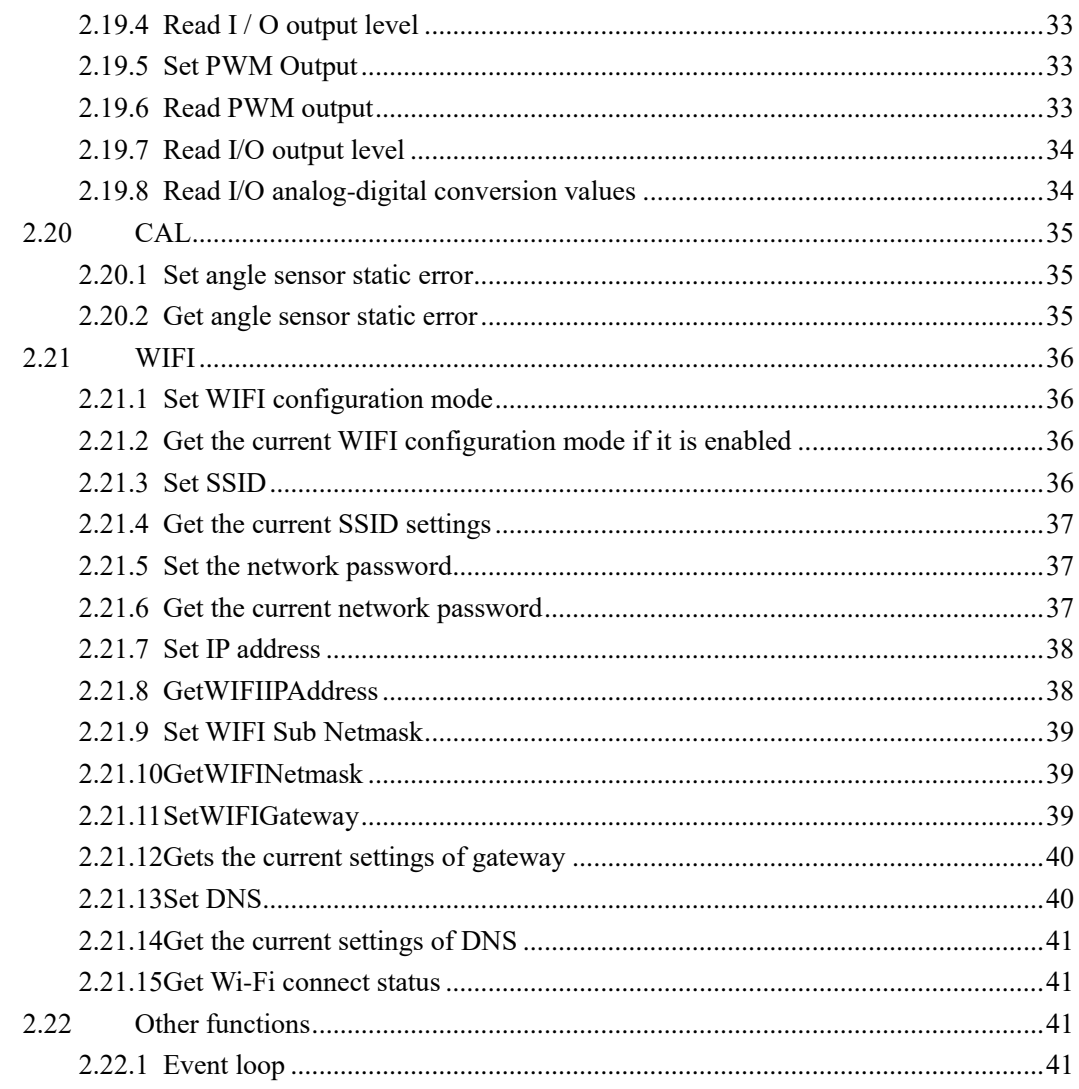

# <span id="page-5-0"></span>**1. Application Scope**

The document is aiming to have a detailed description of Dobot API and general process of Dobot API development program.

# <span id="page-6-0"></span>**2. API Interface Description**

# <span id="page-6-1"></span>**2.1 Dobot Commands**

There are two features of communication commands when communicating with Dobot controller:

- 1. All commands can be returned to the controller; regarding to setup commands, the controller can cut command parameter domain and then return; while for getting commands, the controller can fill the parameters got in parameter domain and then return.
- 2. Dobot controller supports two kind of commands: Immidinate instruction and queen instruction:
	- Immidinate instruction: Dobot controller will process the command once received regardless of whether there is the rest commands processing or not in the current controller;
	- Queue command: Dobot controller receives the queue instruction, the command is pressed into the controller internal instruction queue. Dobot controller will execute instructions in the order in which the instruction was pushed into the queue.

For more detailed information about Dobot commands, please refer to Dobot protocol.

# <span id="page-6-2"></span>**2.2 API Background API**

In order to use API properly, call API background task periodically at first. One can create timer or thread to call the task in different languages.

| Prototype | void PeriodicTask(void)                                             |
|-----------|---------------------------------------------------------------------|
|           | Description API background task, recommend call 100ms periodically. |
| Parameter | Void                                                                |
| Return    | Void                                                                |

Figure 2.1 API description of background task API

# <span id="page-6-3"></span>**2.3 Connect/Disconnect**

# <span id="page-6-4"></span>**2.3.1 Search Dobot**

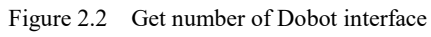

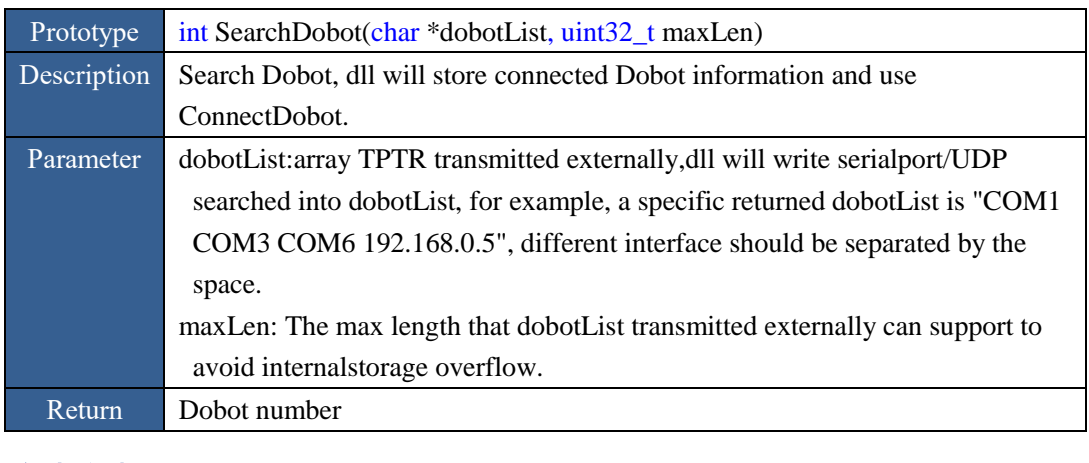

文档类型 Shenzhen Yuejiang Technology Co., Ltd

#### <span id="page-7-0"></span>**2.3.2 Connect Dobot**

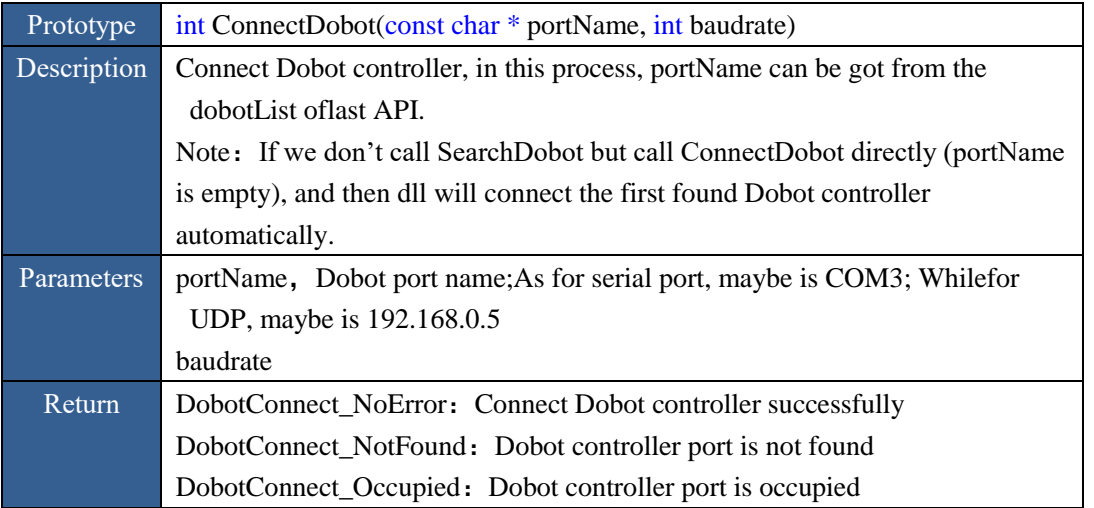

Figure 2.3 Descripition of Connect Dobot controller interface

Note: In order to make API recognize Dobot controller interface, please install the needed driver in advance, refer to Dobot user manual for detailed information.

#### <span id="page-7-1"></span>**2.3.3 Disconnect Dobot**

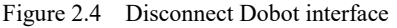

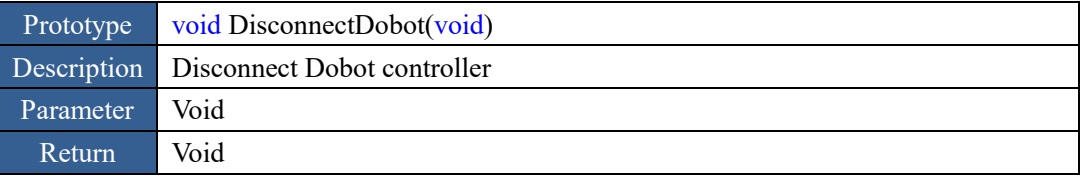

#### <span id="page-7-2"></span>**2.4 Instruction Timeout**

As described in Section 2.1, all instructions sent to Dobot controller have Return. When an instruction error occurs due to a communication link interference or any other factors, the controller can be recognized by the Void method and the Void method Return. Therefore, each instruction issued to the controller has a time-out period. The instruction timeout period can be set by the following API.

Figure 2.5 Interface of setup command timeout

| Prototype | void SetCmdTimeout(uint32_t cmdTimeout) |
|-----------|-----------------------------------------|
|           | Descrption Setup commands timeout       |
|           | Parameter emdTimeout Unit: ms           |
| Return    | l Void                                  |

#### <span id="page-7-3"></span>**2.5 Command queen controlling**

Dobot controller support start, stop the execution of quene command.

#### <span id="page-7-4"></span>**2.5.1 SetQueuedCmdStartExec**

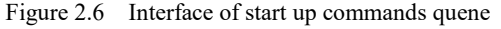

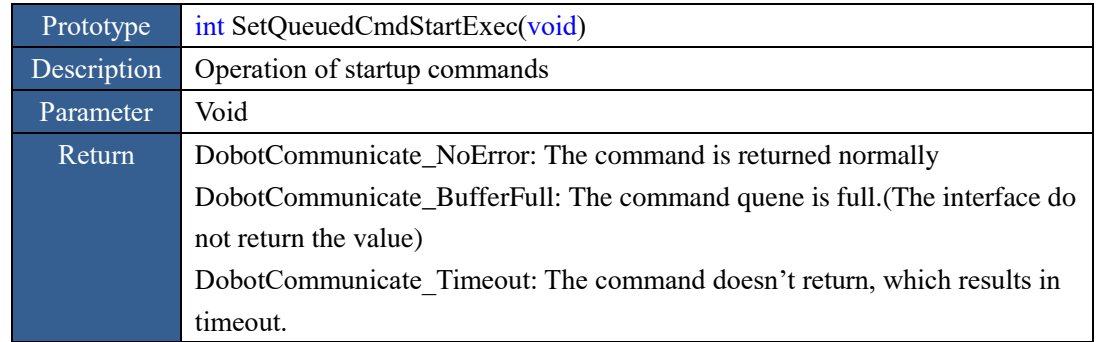

#### <span id="page-8-0"></span>**2.5.2 SetQueuedCmdStopExec**

Figure 2.7 Operation of stop commands quene interface

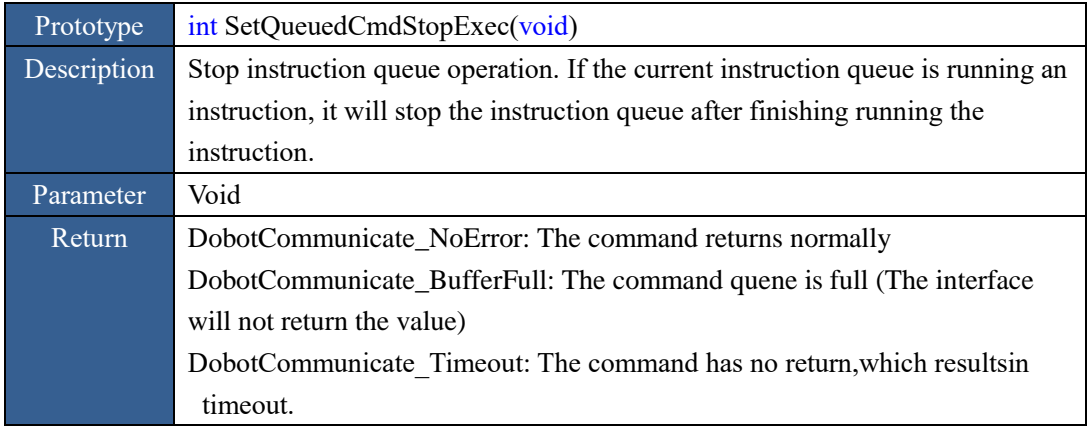

#### <span id="page-8-1"></span>**2.5.3 SetQueuedCmdForceStopExec**

Figure 2.8 The interface description of SetQueuedCmdForceStopExec

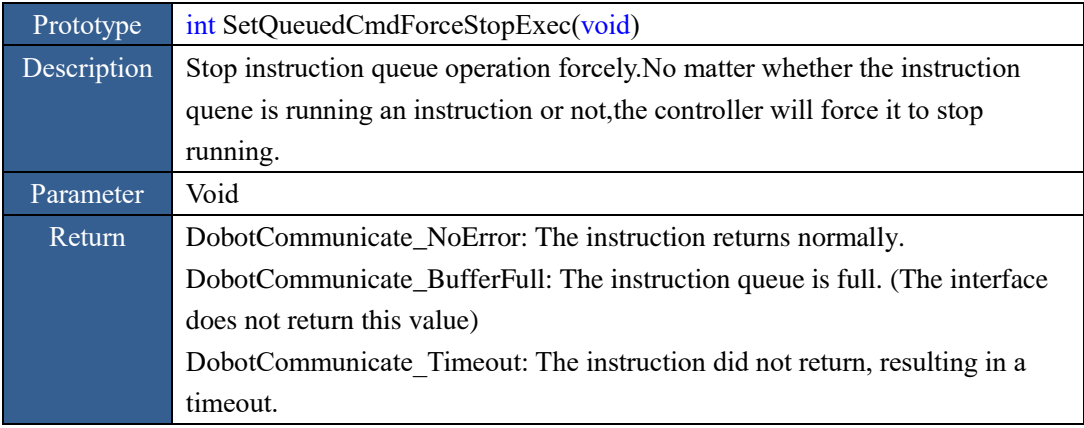

#### <span id="page-8-2"></span>**2.5.4 SetQueuedCmdStartDownload**

Dobot controller supports storing instructions in the controller's external Flash, and then it can be triggered by pressing the keys on the controller, that is, the offline function.

The general flow of instructions to download is:

1. Call the start instruction queue to download API. Where totalLoop is the total number of the instruction is run offline;

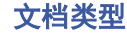

- 2. Send queue instructions;
- 3. Repeat until the queue instruction transmission is complete;
- 4. Call the Stop Instruction Queue to download API.

Figure 2.9 The interface description of SetQueuedCmdStartDownload

| Prototype   | int SetQueuedCmdStartDownload(uint32_t totalLoop, uint32_t linePerLoop)    |
|-------------|----------------------------------------------------------------------------|
| Description | SetQueuedCmdStartDownload                                                  |
| Parameter   | total Loop: the total number of running offline                            |
|             | linePerLoop: The number of per cycle instruction                           |
| Return      | DobotCommunicate_NoError: The instruction returns normally.                |
|             | DobotCommunicate_BufferFull: The instruction queue is full. (The interface |
|             | does not return this value)                                                |
|             | DobotCommunicate Timeout: The instruction did not return, resulting in a   |
|             | timeout.                                                                   |

#### <span id="page-9-0"></span>**2.5.5 Complete the instruction queue download.**

Figure 2.10 The interface instruction of completing the instruction queue download

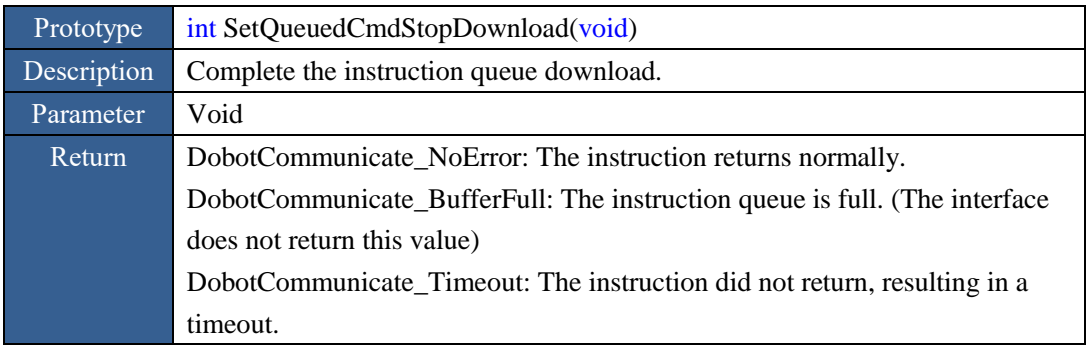

#### <span id="page-9-1"></span>**2.5.6 SetQueuedCmdClear**

This interface can clear the instruction queue buffered in Dobot controller.

#### Figure 2.11 SetQueuedCmdClear

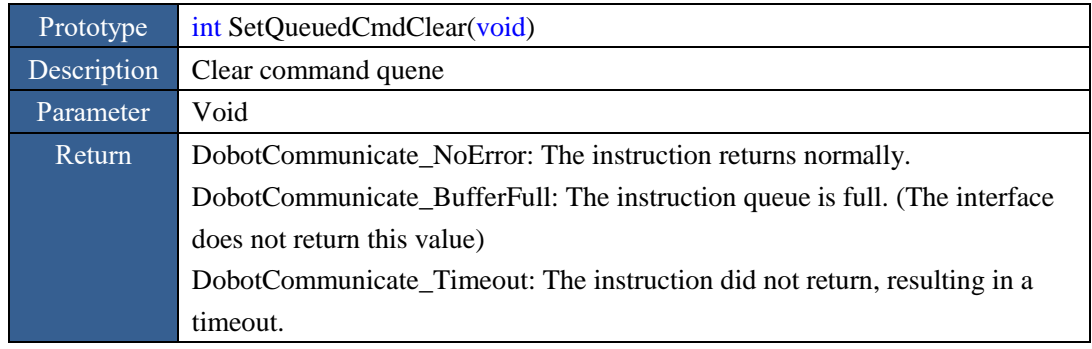

#### <span id="page-9-2"></span>**2.5.7 GetQueuedCmdCurrentIndex**

In Dobot controller instruction queue mechanism, there is a 64-bit internal count index. Whenever the controller executes a command, the counter is automatically incremented. With this internal index, you can query how many queue instructions the controller has executed and the instructions that have been executed. (Indicate the progress of the run)

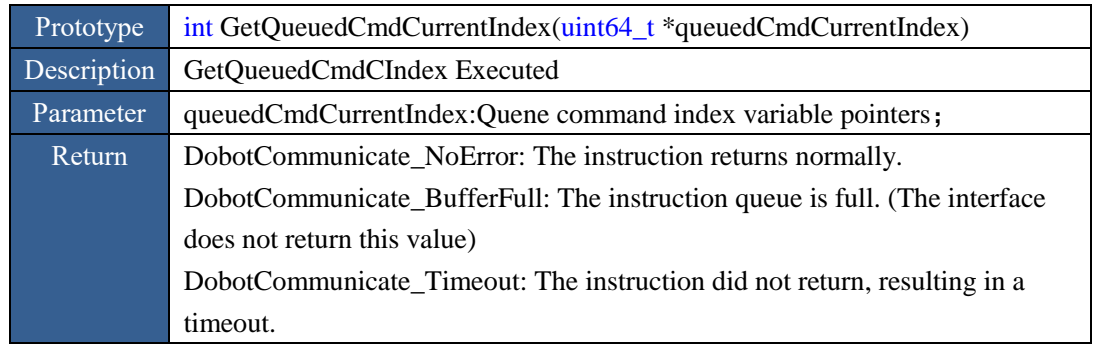

#### Figure 2.12 The interface description of GetQueuedCmdCurrentIndex

#### <span id="page-10-0"></span>**2.6 Device Information**

#### <span id="page-10-1"></span>**2.6.1 Set the device serial number**

Figure 2.13 The interface instruction of setting the device serial number

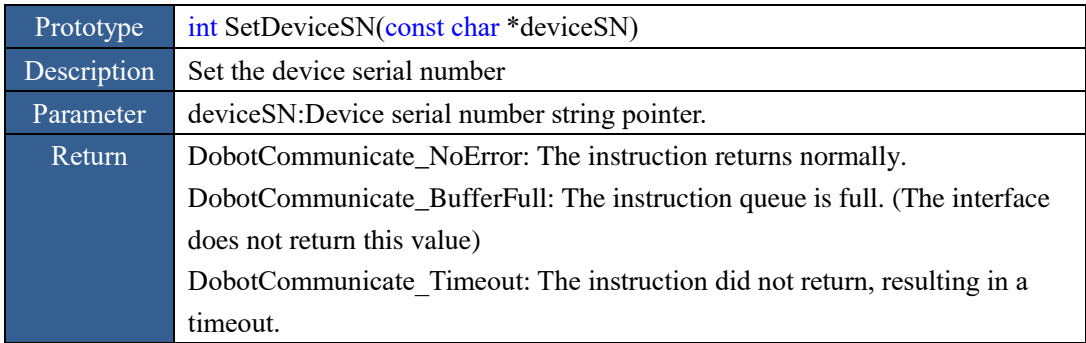

NOTE: The device serial number setting interface is only valid when shipped out (requires special

password).

#### <span id="page-10-2"></span>**2.6.2 Get the device serial number**

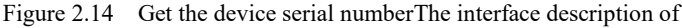

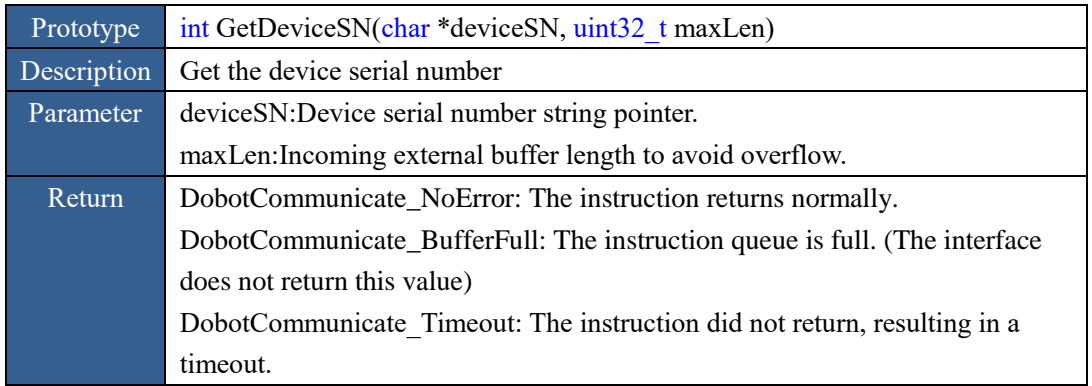

#### <span id="page-10-3"></span>**2.6.3 Set the device name**

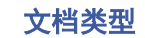

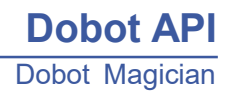

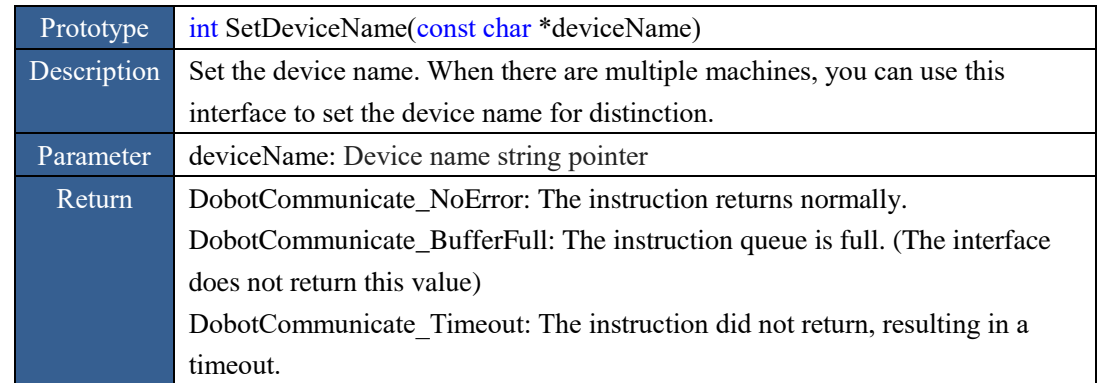

Figure 2.15 The interface instruction of setting the device name

#### <span id="page-11-0"></span>**2.6.4 GetDeviceName**

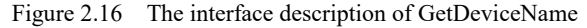

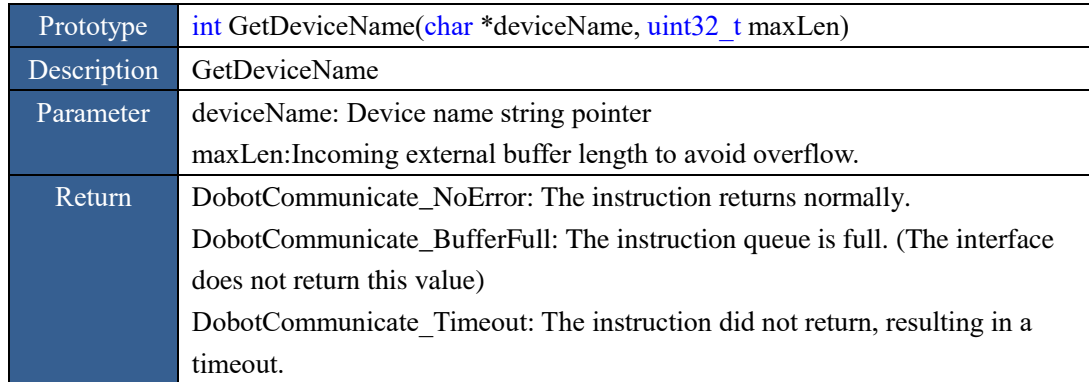

#### <span id="page-11-1"></span>**2.6.5 GetDeviceVersion**

Figure 2.17 2.6.5 The interface instruction of getting the device version number

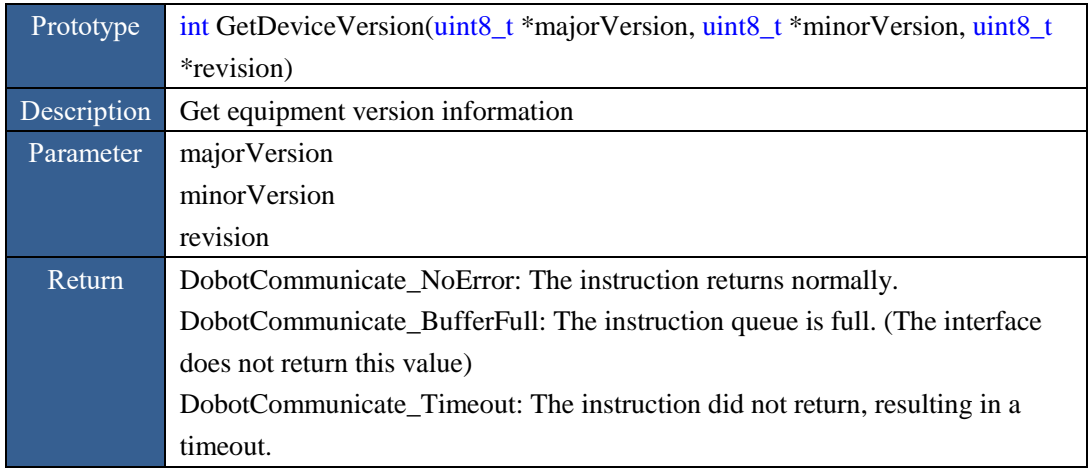

#### <span id="page-11-2"></span>**2.7 Real-time pose**

In DobotV2.0, Dobot controller calculates the real-time pose initial value based on the following information:

- Encoder position (can be obtained by Home);
- Rear arm angle sensor (power on or by the arm when press UNLOCK button);

文档类型 Shenzhen Yuejiang Technology Co., Ltd

Forearm angle sensor(power on or by the arm when press UNLOCK button).

Then in the later process of controlling Dobot, Dobot controller will update real-time pose based on real-time pose initial value.

# <span id="page-12-0"></span>**2.7.1 Get real-time pose**

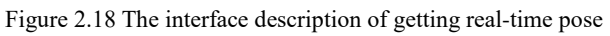

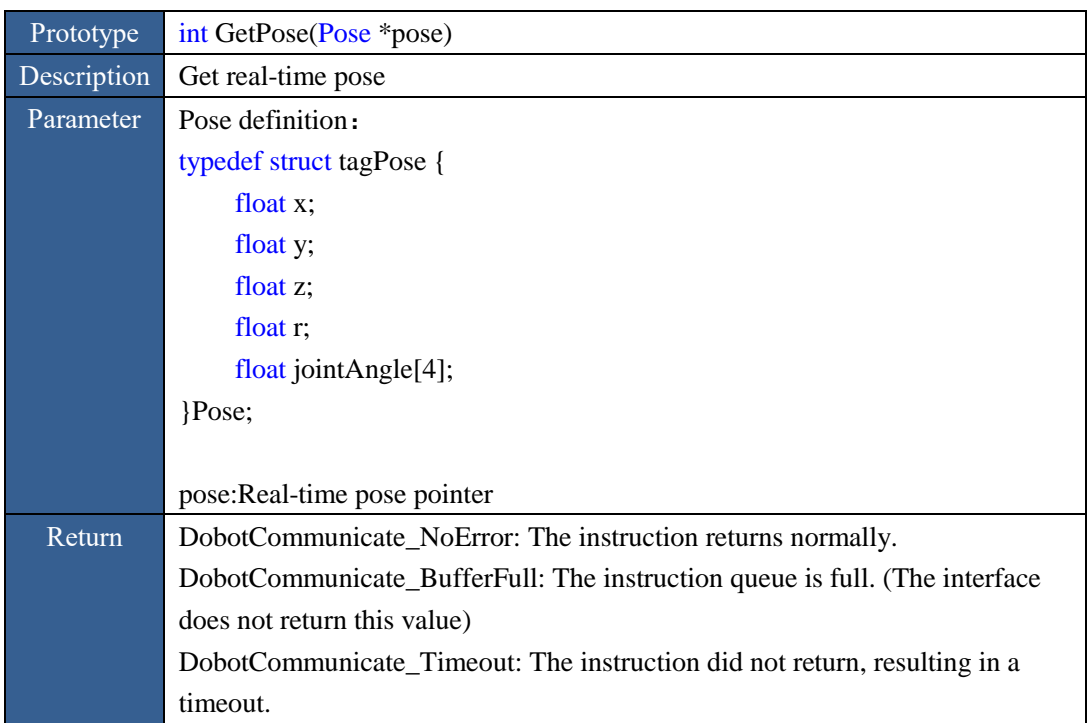

# <span id="page-12-1"></span>**2.7.2 Reset real-time pose**

The real-time pose (initial value) can be reset in the following cases:

- Angle sensor is damaged, which must rely on the external angle measurement means;
- Angle sensor accuracy is too poor, which need an external angle measurement means to confirm the exact value directly or indirectly.

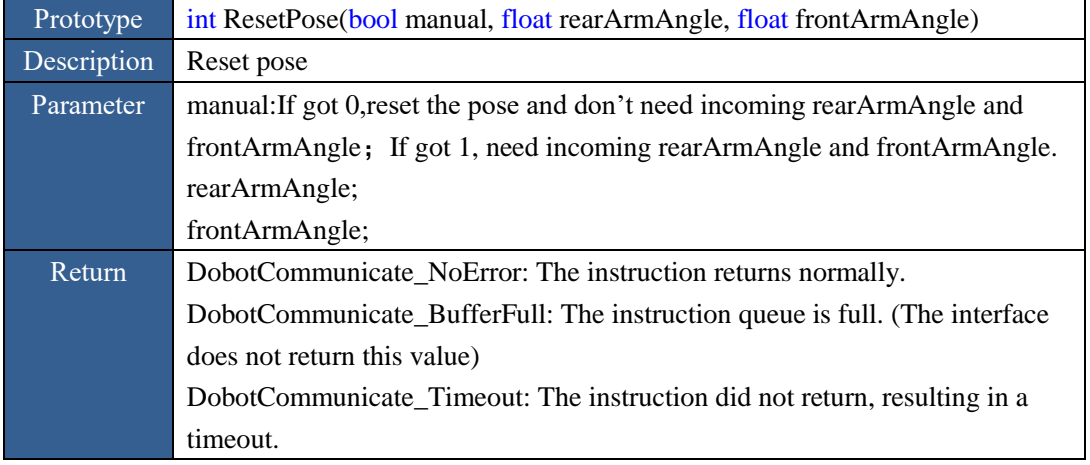

Figure 2.19 The interface description of setting initial pose

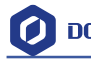

#### <span id="page-13-0"></span>**2.7.3 GetKinematicsParams**

| Prototype   | int GetKinematics (Kinematcis *kinematics)                                 |
|-------------|----------------------------------------------------------------------------|
| Description | <b>Get Kinematics Parameter</b>                                            |
| Parameter   | typedef struct tagKinematics {                                             |
|             | float velocity;                                                            |
|             | float acceleration;                                                        |
|             | Kinematics;                                                                |
|             |                                                                            |
|             | kinematics: Kinematica Parameter of variable pointers                      |
| Return      | DobotCommunicate_NoError: The instruction returns normally.                |
|             | DobotCommunicate BufferFull: The instruction queue is full. (The interface |
|             | does not return this value)                                                |
|             | DobotCommunicate_Timeout: The instruction did not return, resulting in a   |
|             | timeout.                                                                   |

Figure 2.20 The interface of getting kinematica parameter

#### <span id="page-13-1"></span>**2.8 ALARM**

#### <span id="page-13-2"></span>**2.8.1 GetAlarmsState**

Figure 2.21 The interface description of GetAlarmsState

| Prototype   | int GetAlarmsState(uint8_t *alarmsState,                                   |
|-------------|----------------------------------------------------------------------------|
|             | $uint32_t * len, uint32_t maxLen)$                                         |
| Description | Gets the system alarm status                                               |
| Parameter   | alarmsState: The first address of the array used to receive the alarm bit. |
|             | len: The byte occupied by the alarm.                                       |
|             | maxLen: Incoming external buffer length to avoid overflow.                 |
| Return      | DobotCommunicate NoError: The instruction returns normally.                |
|             | DobotCommunicate_BufferFull: The instruction queue is full. (The interface |
|             | does not return this value)                                                |
|             | DobotCommunicate Timeout: The instruction did not return, resulting in a   |
|             | timeout.                                                                   |

Note: For specific alarms and indexes, refer to Dobot User Manual. Each byte in the array alarmsState identifies the alarm status of the eight alarm items, with the MSB (Most Significant Bit) in the high order and LSB (Least Significant Bit) in the low

#### <span id="page-13-3"></span>**2.8.2 ClearAllAlarmsState**

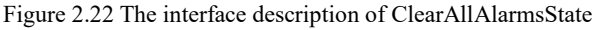

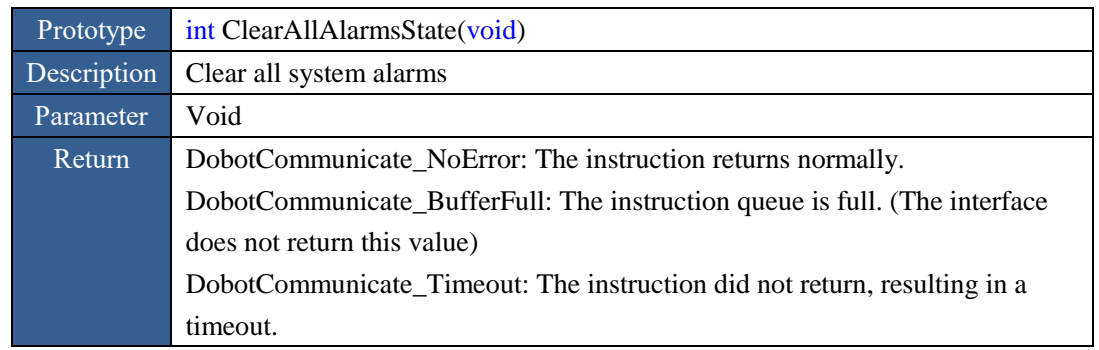

## <span id="page-14-0"></span>**2.9 HOME**

#### <span id="page-14-1"></span>**2.9.1 Set Home Parameter**

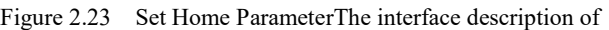

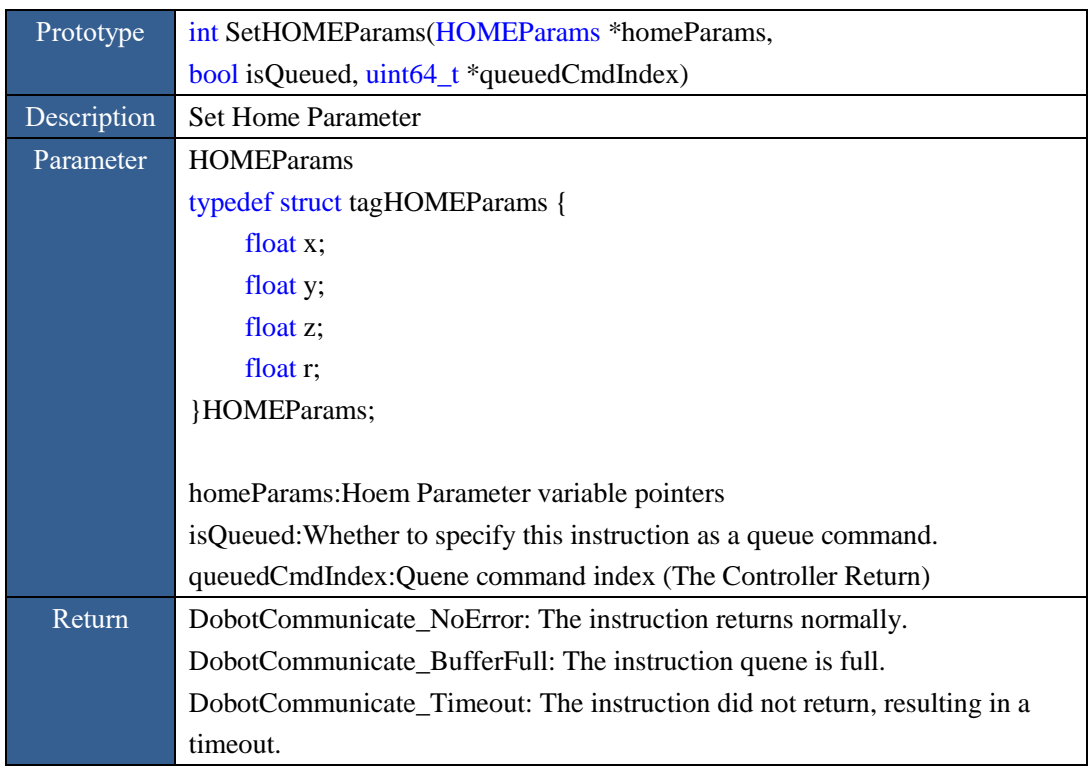

Note: The homing function may not be supported on some models. For details, refer to the user manual.

#### <span id="page-14-2"></span>**2.9.2 Get Home Parameter**

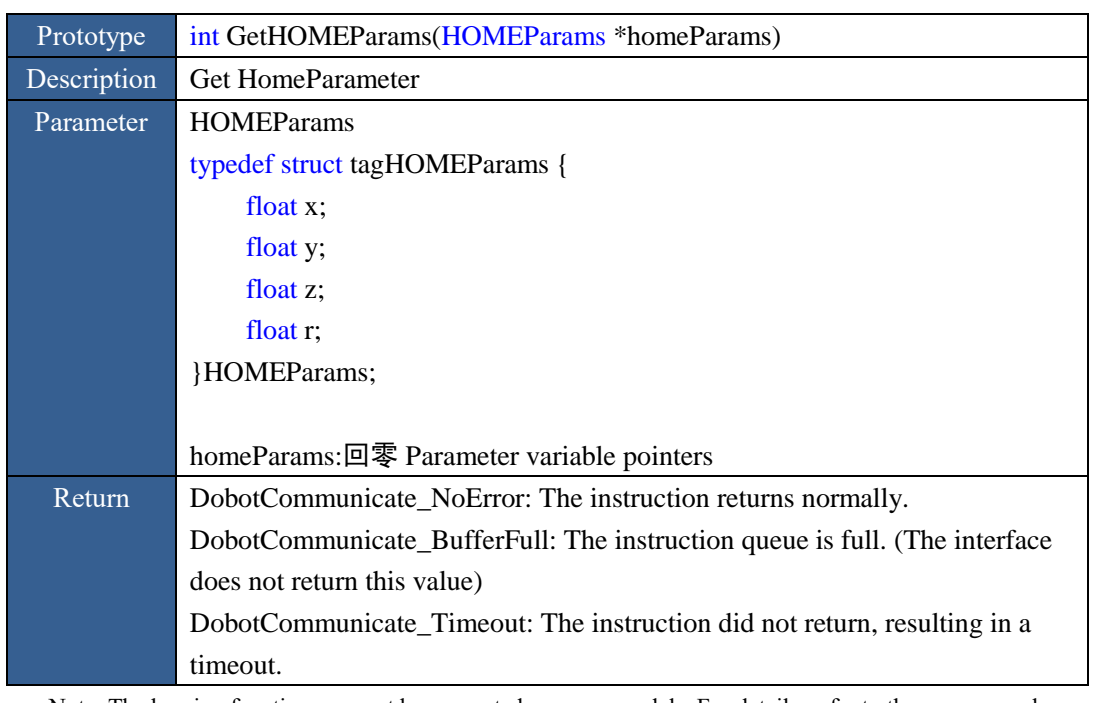

#### Figure 2.24 Get HomeParameterThe interface description of

Note: The homing function may not be supported on some models. For details, refer to the user manual.

#### <span id="page-15-0"></span>**2.9.3 Execute HOME function**

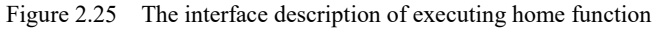

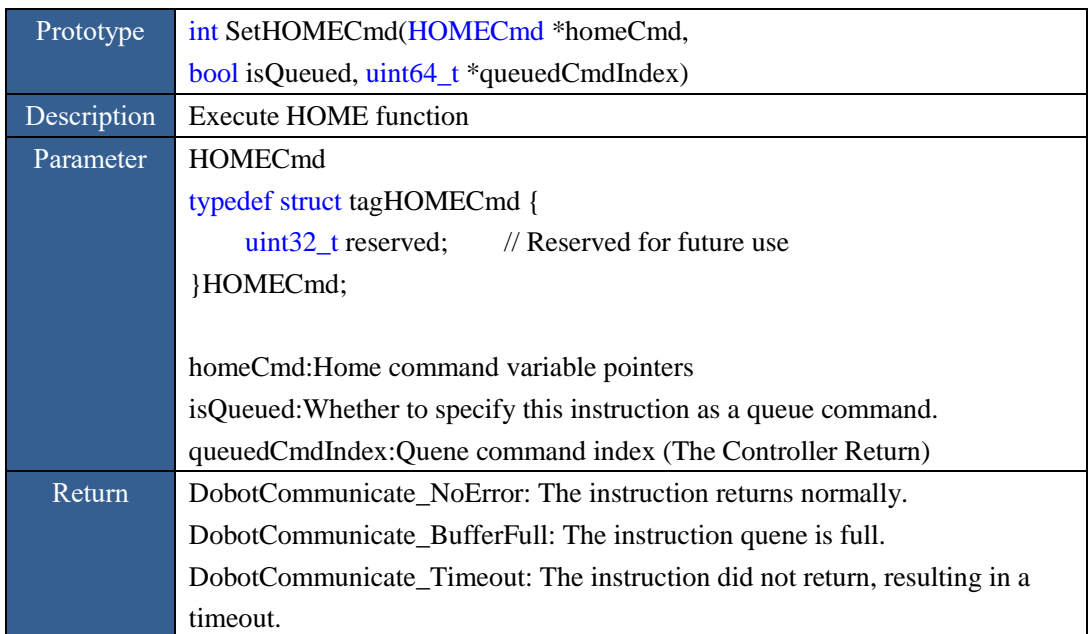

Note: The homing function may not be supported on some models. For details, refer to the user manual.

# <span id="page-15-1"></span>**2.10 HHT**

#### <span id="page-15-2"></span>**2.10.1 Set trigger mode**

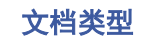

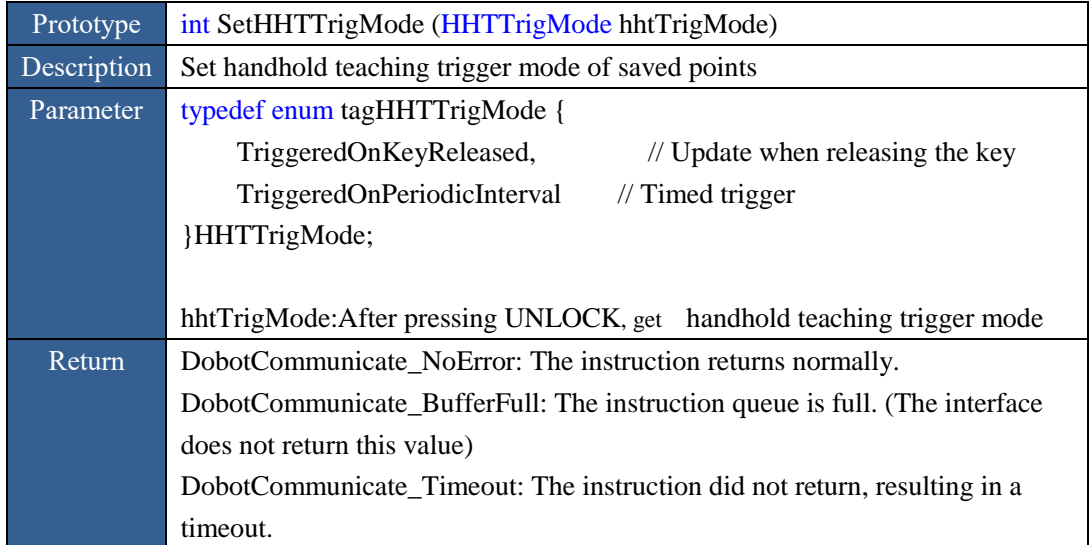

Figure 2.26 Set handhold teaching trigger mode

#### <span id="page-16-0"></span>**2.10.2 Get trigger mode**

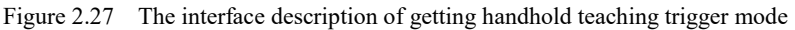

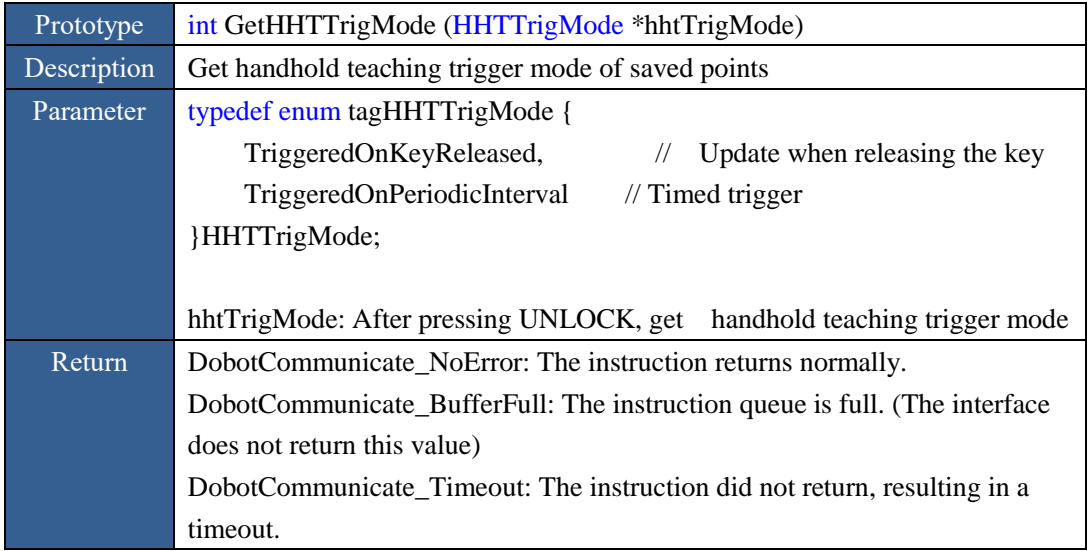

#### <span id="page-16-1"></span>**2.10.3 SetHHTTrigOutputEnabled/Disabled**

Figure 2.28 The interface description of setting trigger output enabled or deiabled

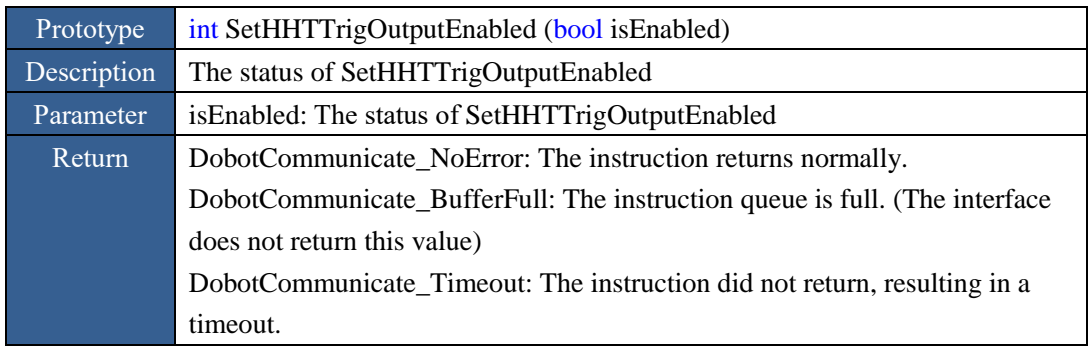

#### <span id="page-16-2"></span>**2.10.4 GetHHTTrigOutputEnabled/Disabled**

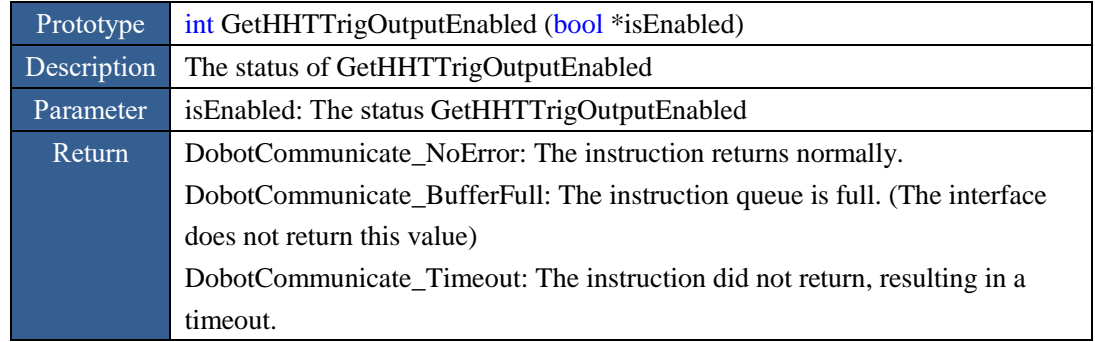

Figure 2.29 The interface description of GetHHTTrigOutputEnabled or disabled

#### <span id="page-17-0"></span>**2.10.5 Get trigger output**

Figure 2.30 The interface description of getting trigger output

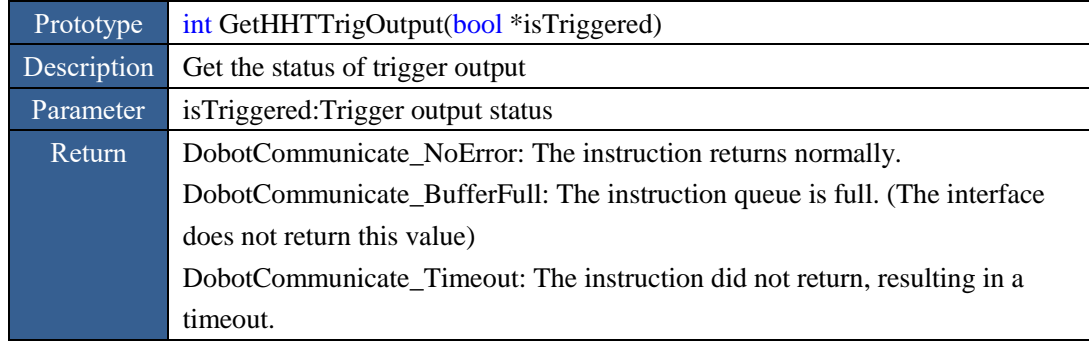

# <span id="page-17-1"></span>**2.11 End-effector**

# <span id="page-17-2"></span>**2.11.1 Set EndEffectorParams**

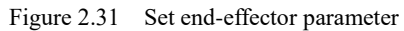

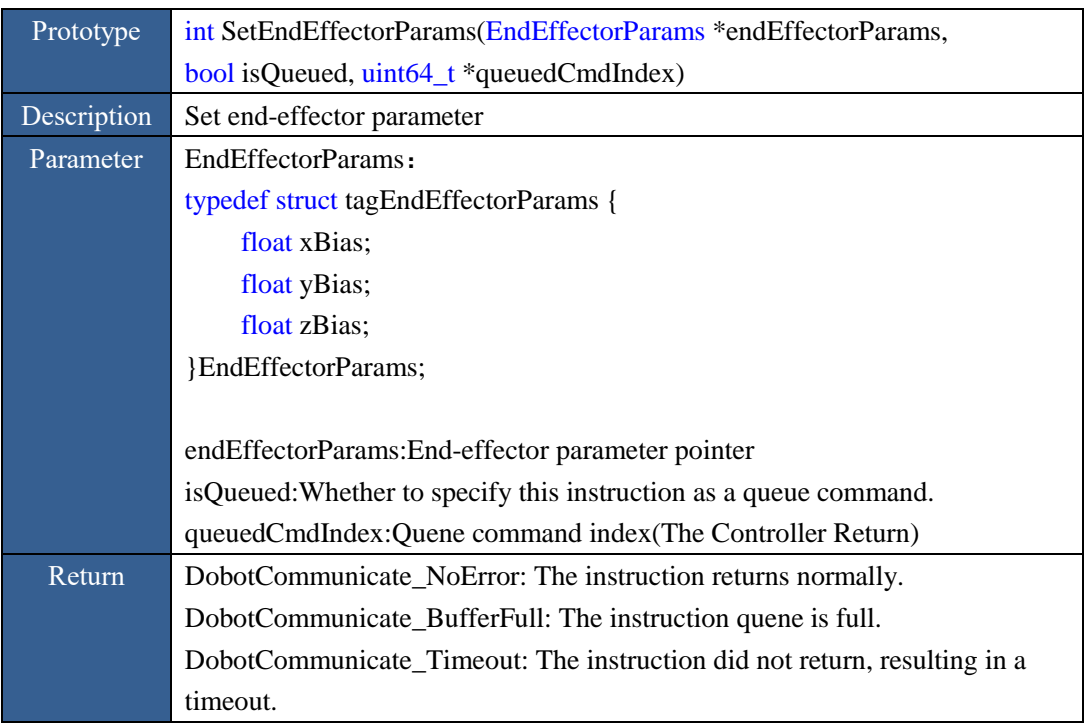

**Dobot API** Dobot Magician

Note: When using a standard end-effector, refer to Dobot User Manual for the X-axis and Y-axis offset and call up the interface settings. In other cases, the end of the actuator Parameter, you need to confirm the structure Parameter.

#### <span id="page-18-0"></span>**2.11.2 GetEndEffectorParams**

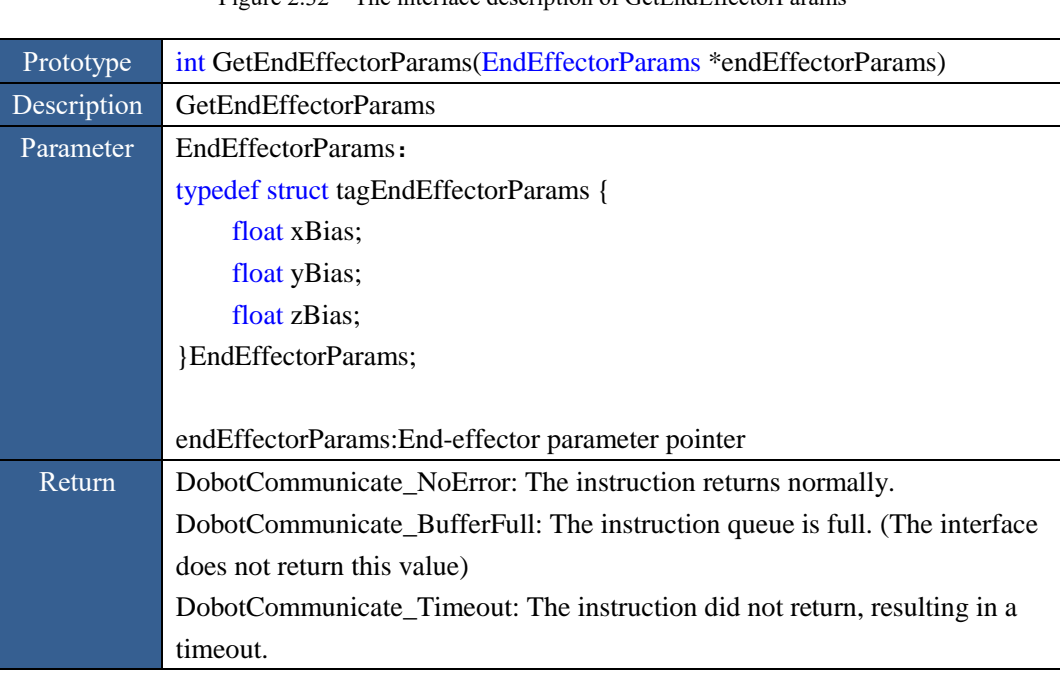

#### Figure 2.32 The interface description of GetEndEffectorParams

#### <span id="page-18-1"></span>**2.11.3 SetEndEffectorLaser Output**

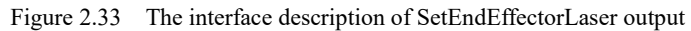

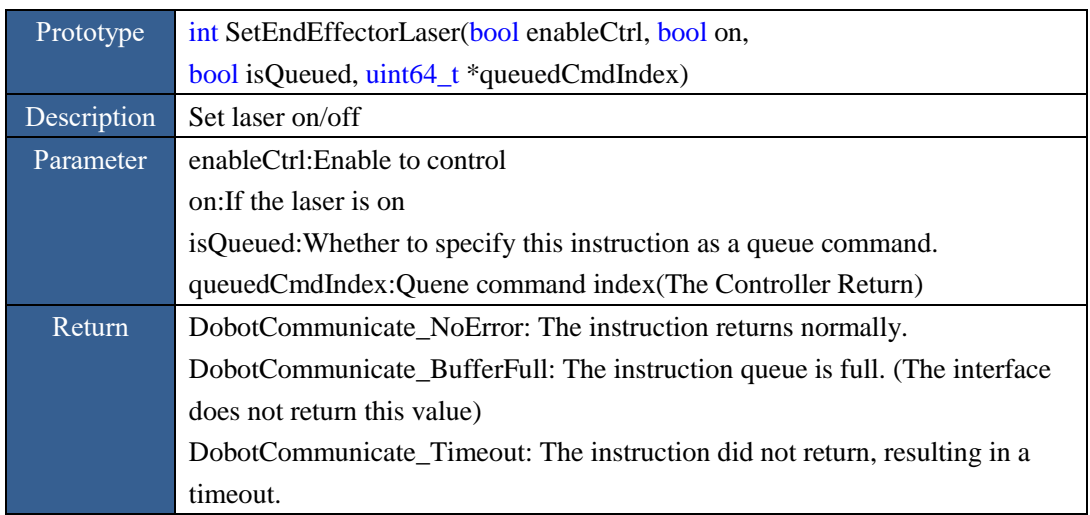

#### <span id="page-18-2"></span>**2.11.4 GetEndEffectorLaser Output**

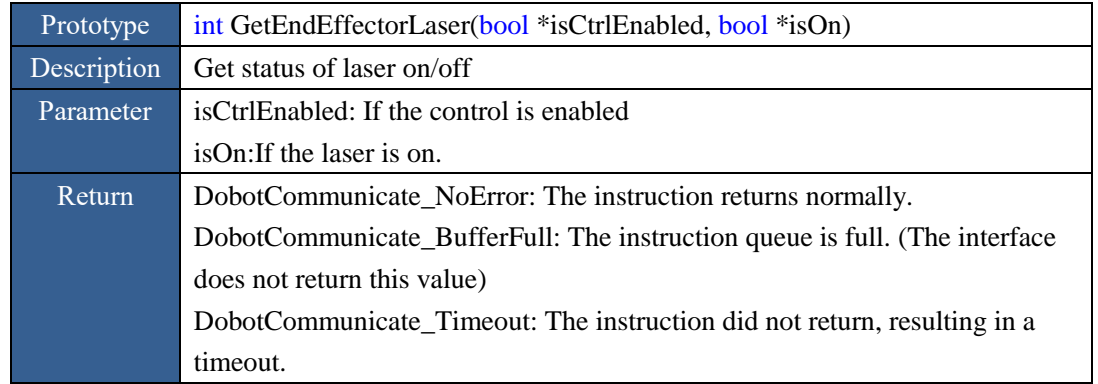

#### Figure 2.34 The interface description of GetEndEffectorLaser output

#### <span id="page-19-0"></span>**2.11.5 SetEndEffectorSuctionCup Output**

0

Figure 2.35 The interface description of SetEndEffectorSuctionCup output

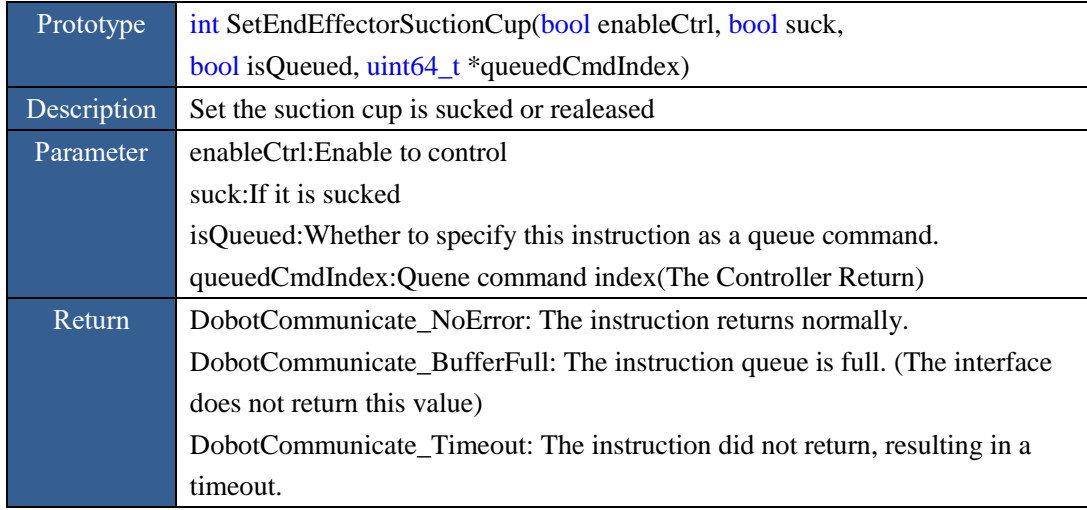

#### <span id="page-19-1"></span>**2.11.6 GetEndEffectorSuctionCup Output**

Figure 2.36 The interface description of GetEndEffectorSuctionCup output

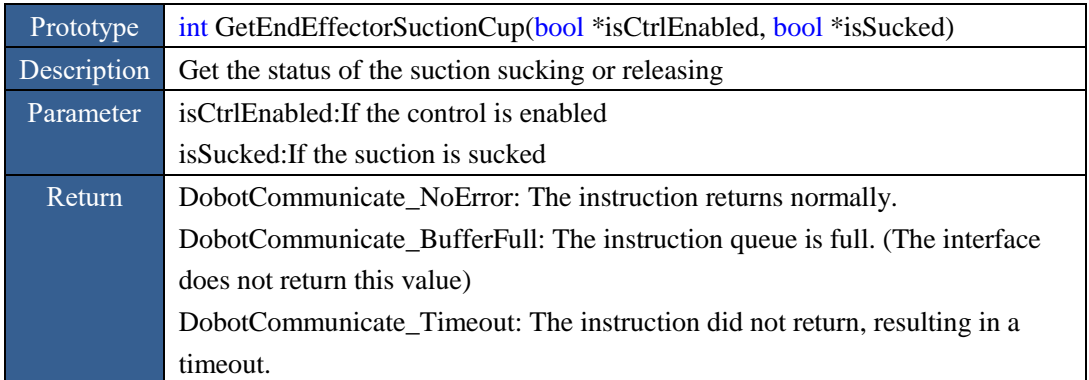

#### <span id="page-19-2"></span>**2.11.7 Set gripper output**

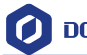

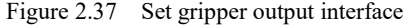

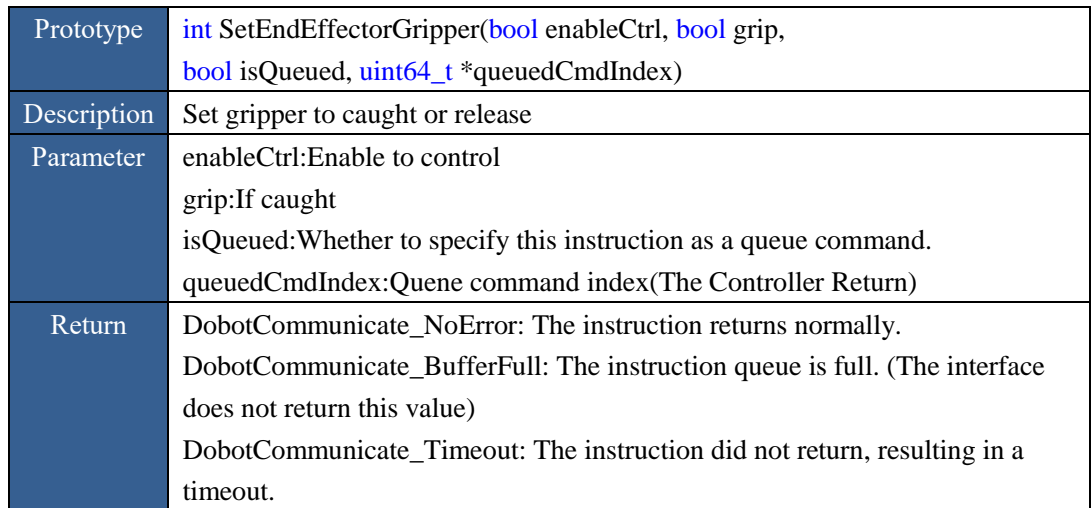

#### <span id="page-20-0"></span>**2.11.8 Get gripper output**

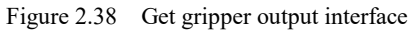

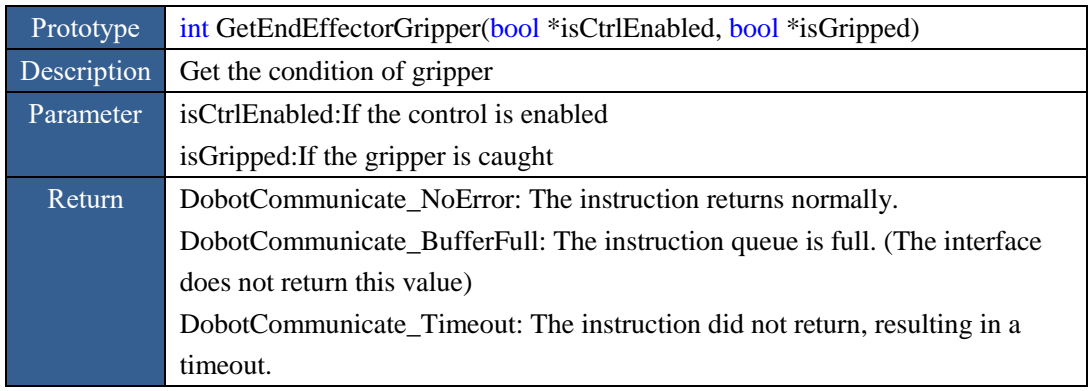

#### <span id="page-20-1"></span>**2.12 ARM Orientation**

<span id="page-20-2"></span>**2.12.1 SetArmOrientation** 

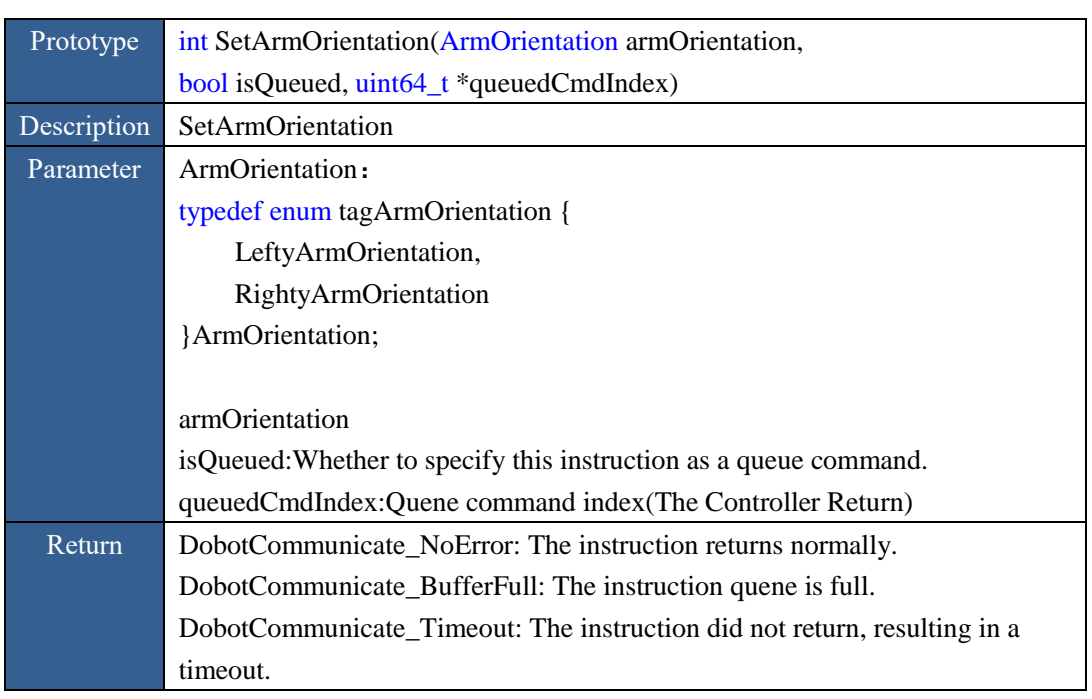

#### Figure 2.39 The interface description of SetArmOrientation

Note: This command is currently only applicable to SCARA models.

#### <span id="page-21-0"></span>**2.12.2 GetArmOrientation**

#### Figure 2.40 The interface description of GetArmOrientation

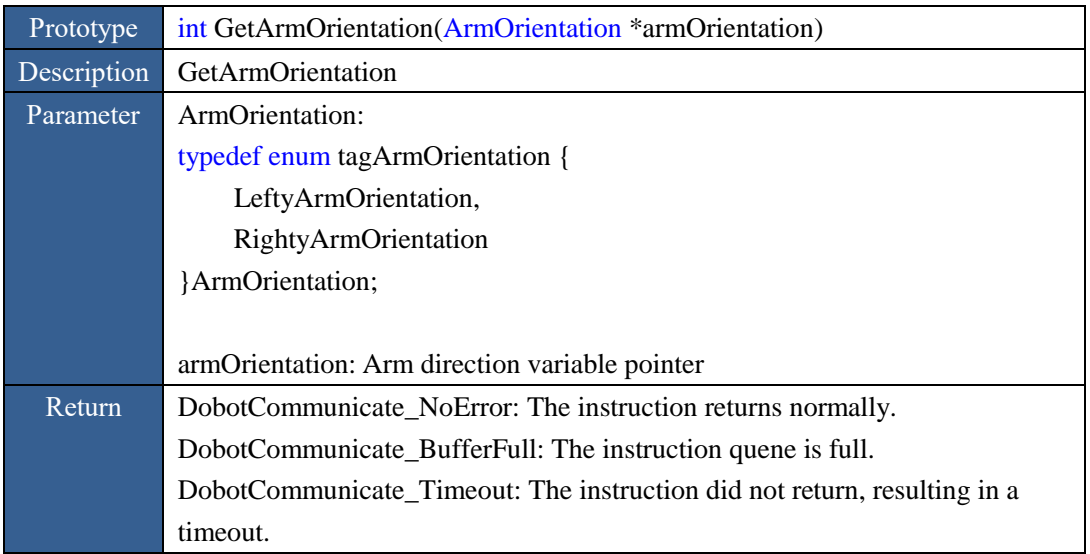

# <span id="page-21-1"></span>**2.13 JOG**

#### <span id="page-21-2"></span>**2.13.1 SetJOGJointParams**

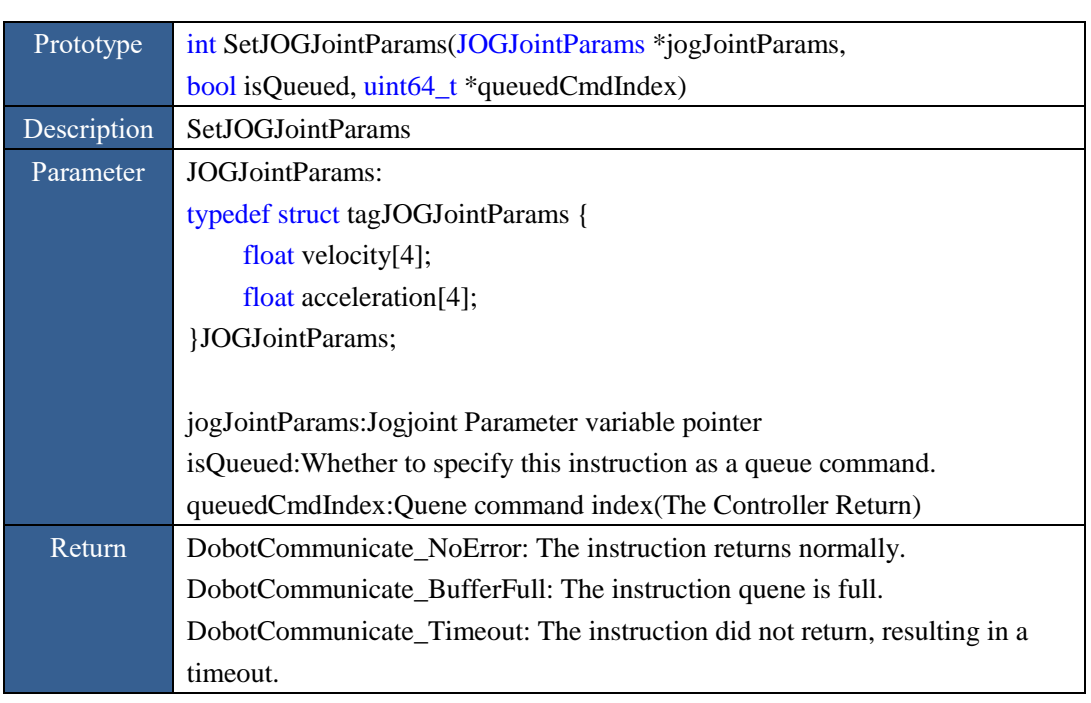

#### Figure 2.41 The interface description of SetJOGJointParams

#### <span id="page-22-0"></span>**2.13.2 GetJOGJointParams**

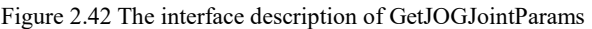

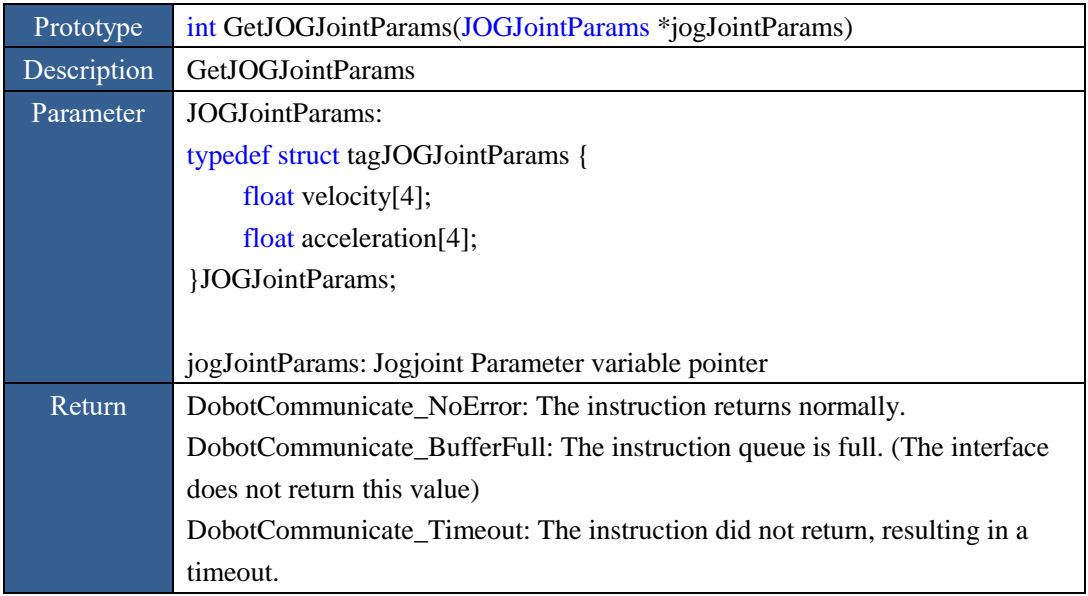

#### <span id="page-22-1"></span>**2.13.3 SetJOGCoordinateParams**

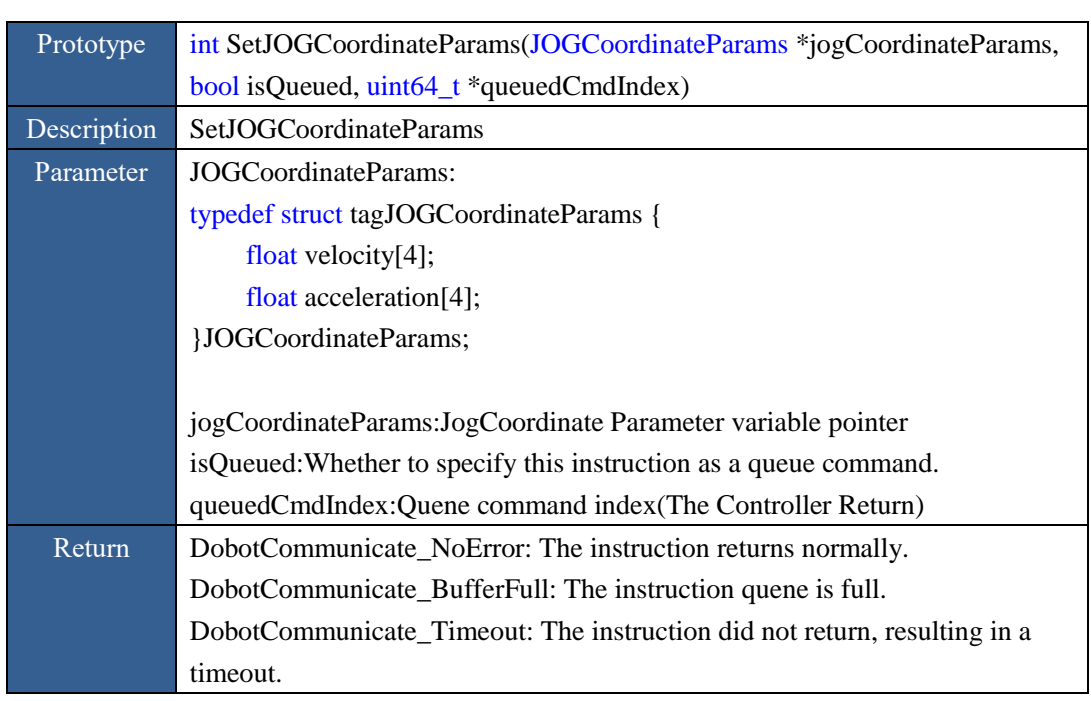

#### Figure 2.43 The interface description of SetJOGCoordinateParams

#### <span id="page-23-0"></span>**2.13.4 GetJOGCoordinateParams**

Figure 2.44 ParameterThe interface description of GetJOGCoordinateParams

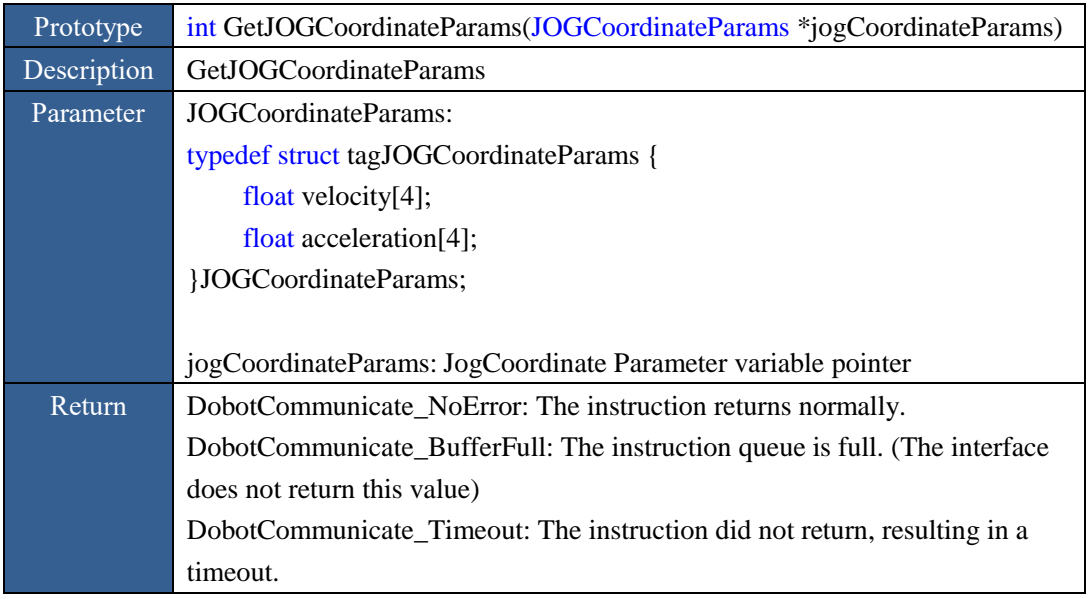

#### <span id="page-23-1"></span>**2.13.5 SetJOGCommonParams Parameter**

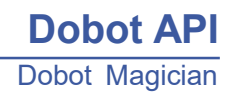

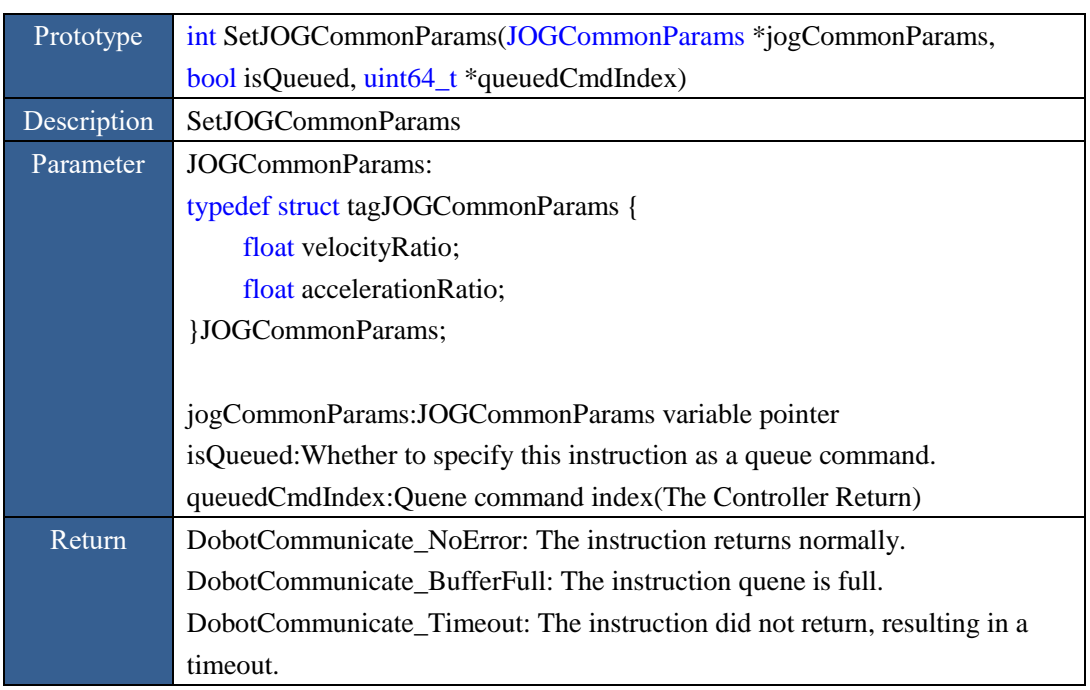

Figure 2.45 The interface description of SetJOGCommonParams

#### <span id="page-24-0"></span>**2.13.6 GetJOGCommonParams**

Figure 2.46 The interface description of GetJOGCommonParams

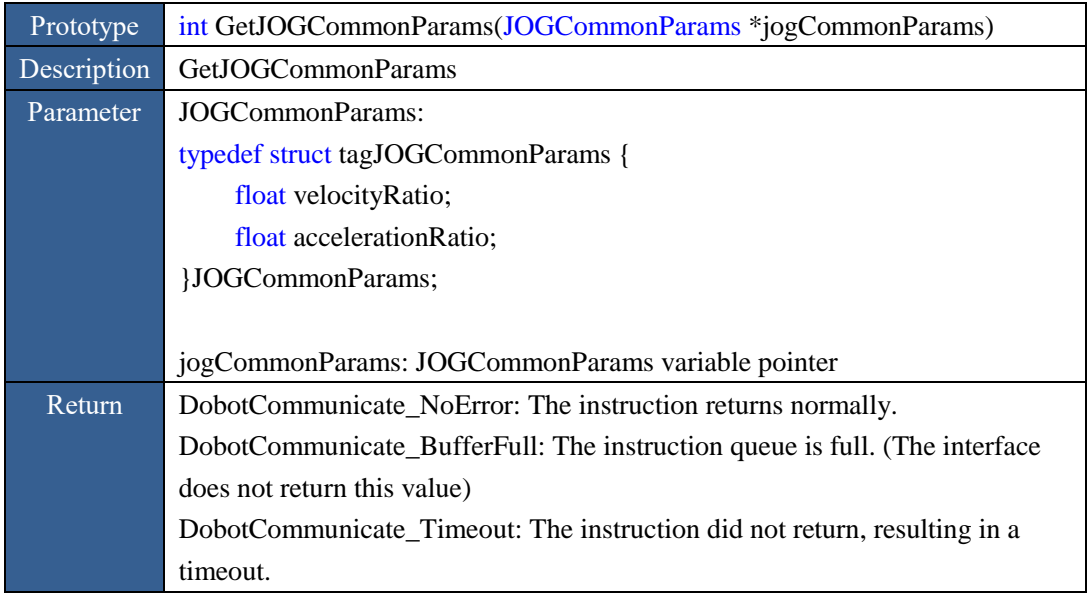

#### <span id="page-24-1"></span>**2.13.7 Execute JOG command**

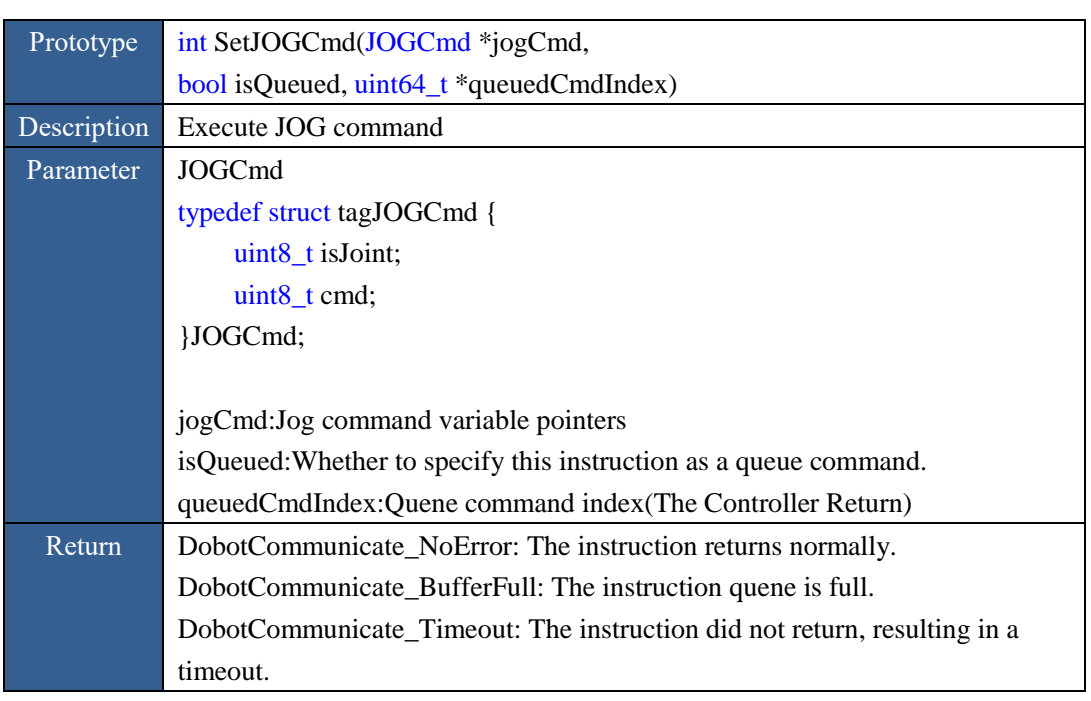

Figure 2.47 The interface description of executing JOGCmd

#### <span id="page-25-0"></span>**2.14 PTP**

#### <span id="page-25-1"></span>**2.14.1 SetPTPJointParams**

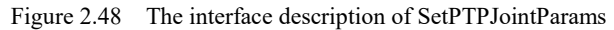

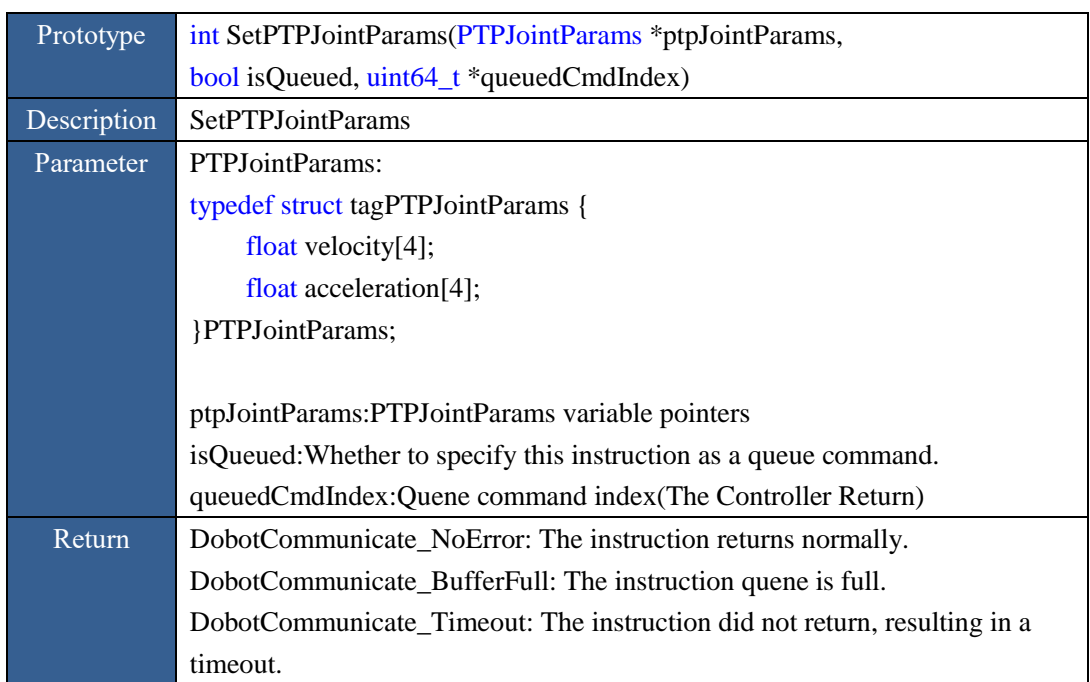

#### <span id="page-25-2"></span>**2.14.2 GetPTPJointParams**

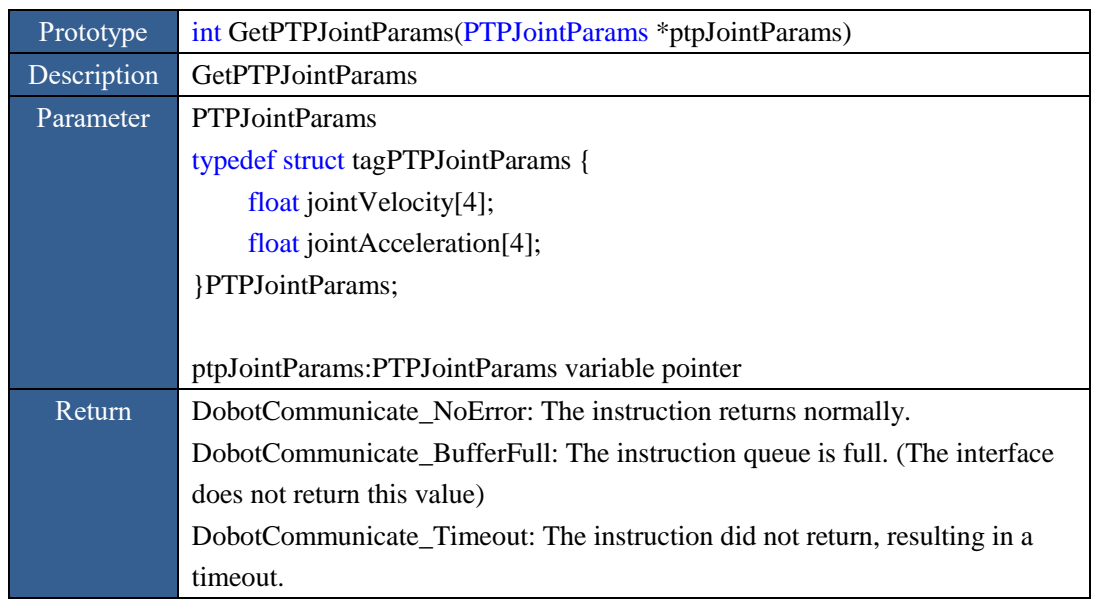

#### Figure 2.49 The interface description of GetPTPJointParams

#### <span id="page-26-0"></span>**2.14.3 SetPTPCoordinateParams**

Figure 2.50 The interface description of SetPTPCoordinateParams

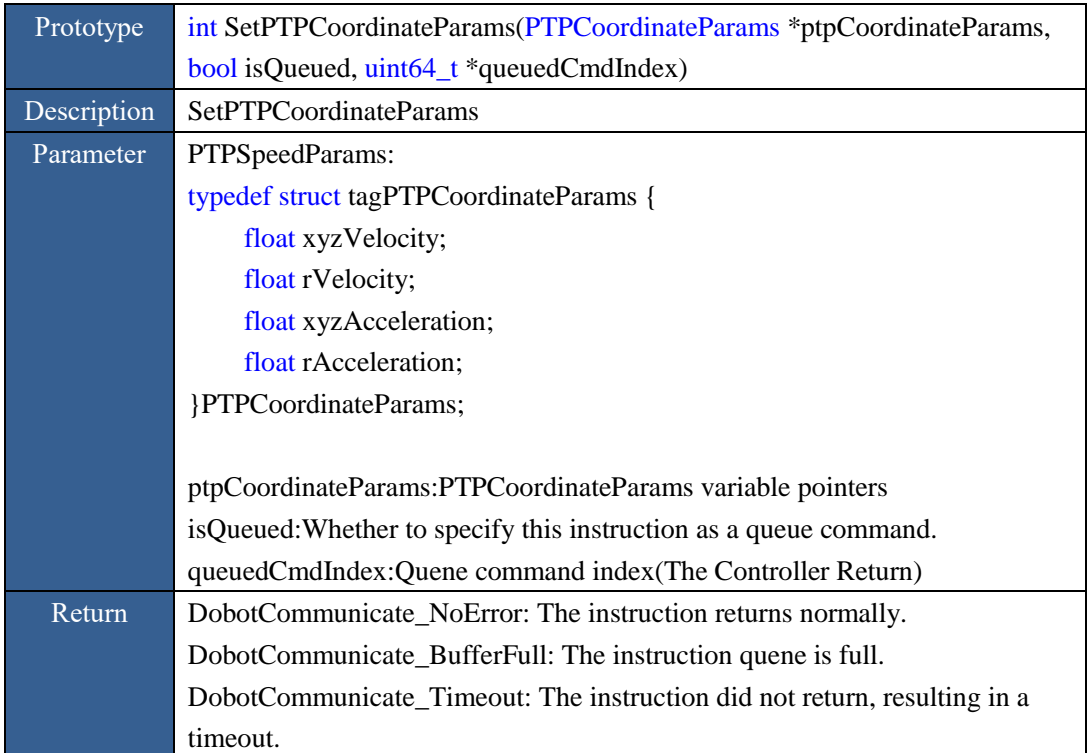

#### <span id="page-26-1"></span>**2.14.4 GetPTPCoordinateParams**

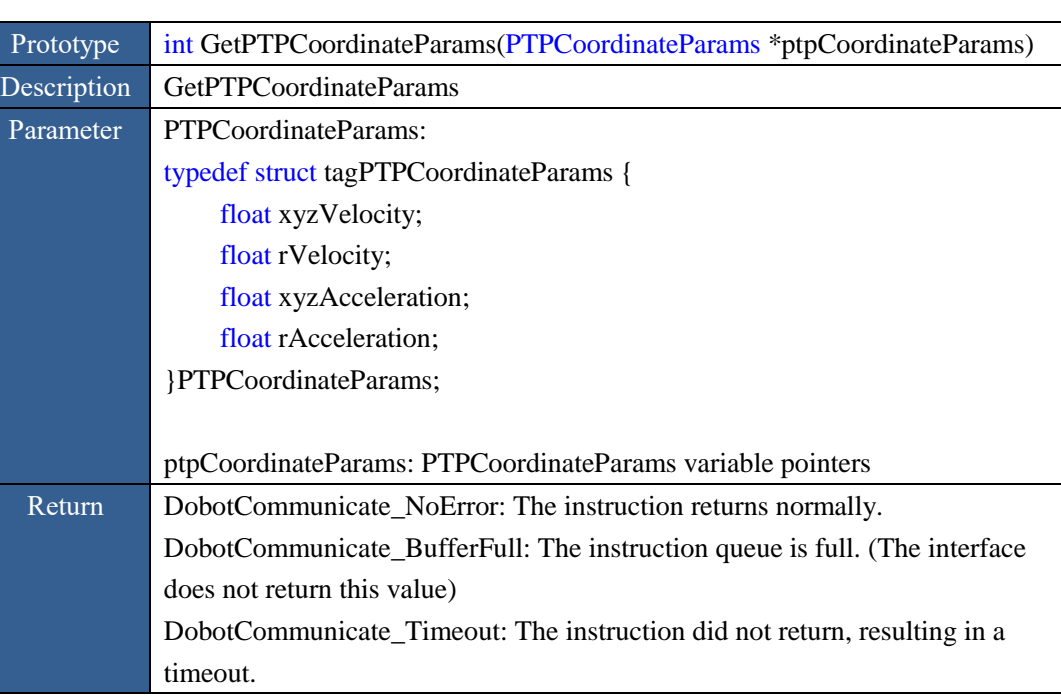

#### Figure 2.51 The interface description of GetPTPCoordinateParams

#### <span id="page-27-0"></span>**2.14.5 SetPTPJumpMode**

 $\boldsymbol{\mathsf{O}}$ 

Figure 2.52 The interface description of SetPTPJumpParams

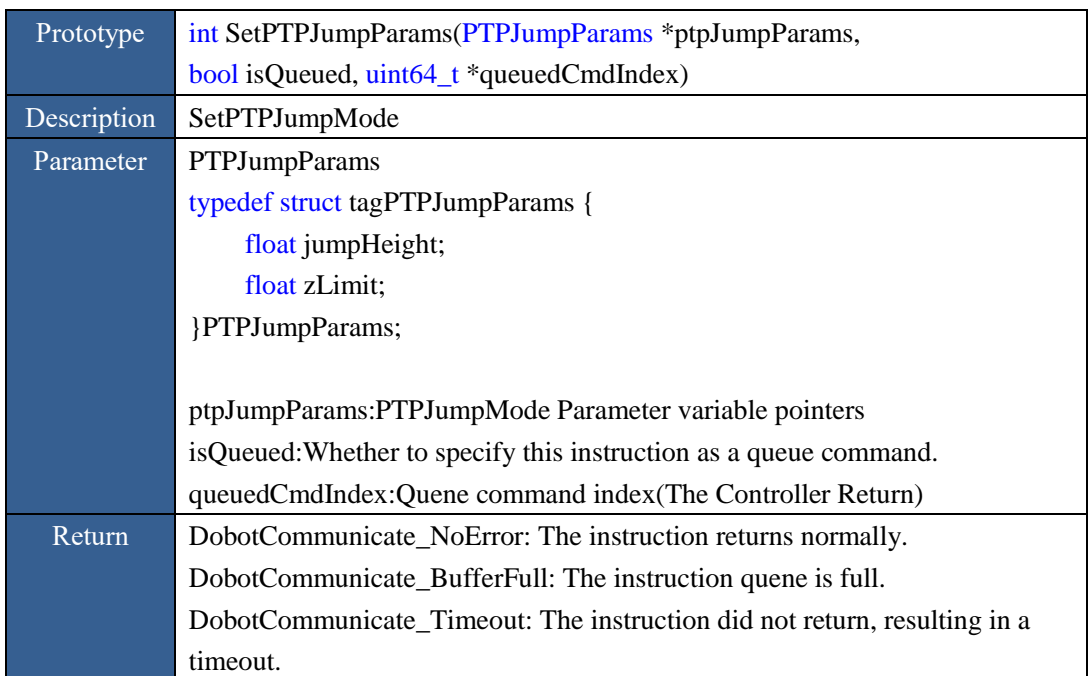

# <span id="page-27-1"></span>**2.14.6 GetPTPJumpMode**

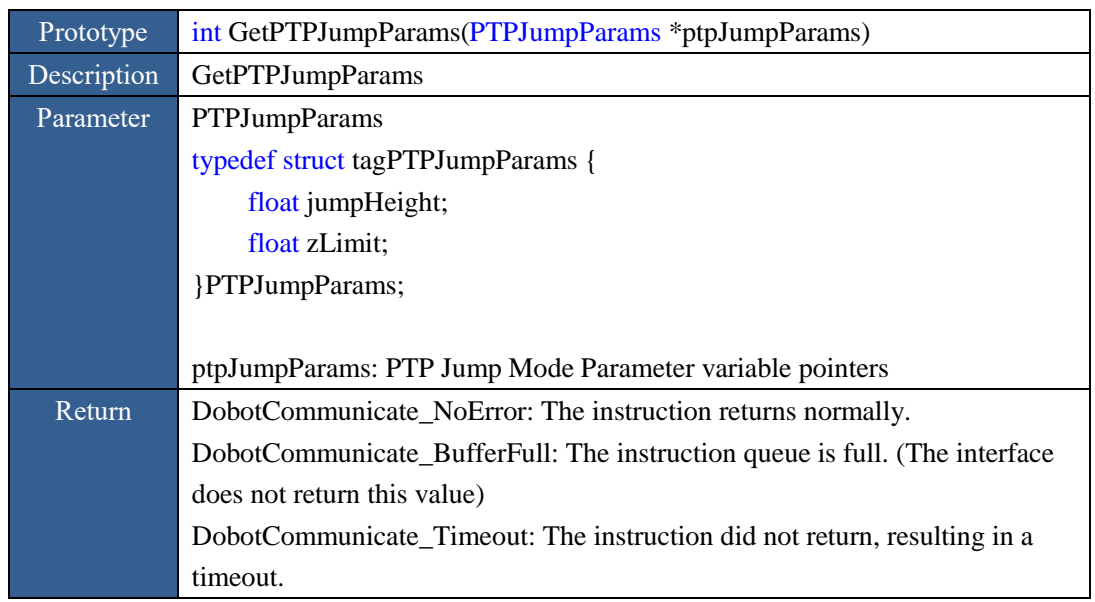

# Figure 2.53 The interface description of GetPTPJumpParams

#### <span id="page-28-0"></span>**2.14.7 SetPTPCommonParams**

Figure 2.54 The interface description of SetPTPCommonParams

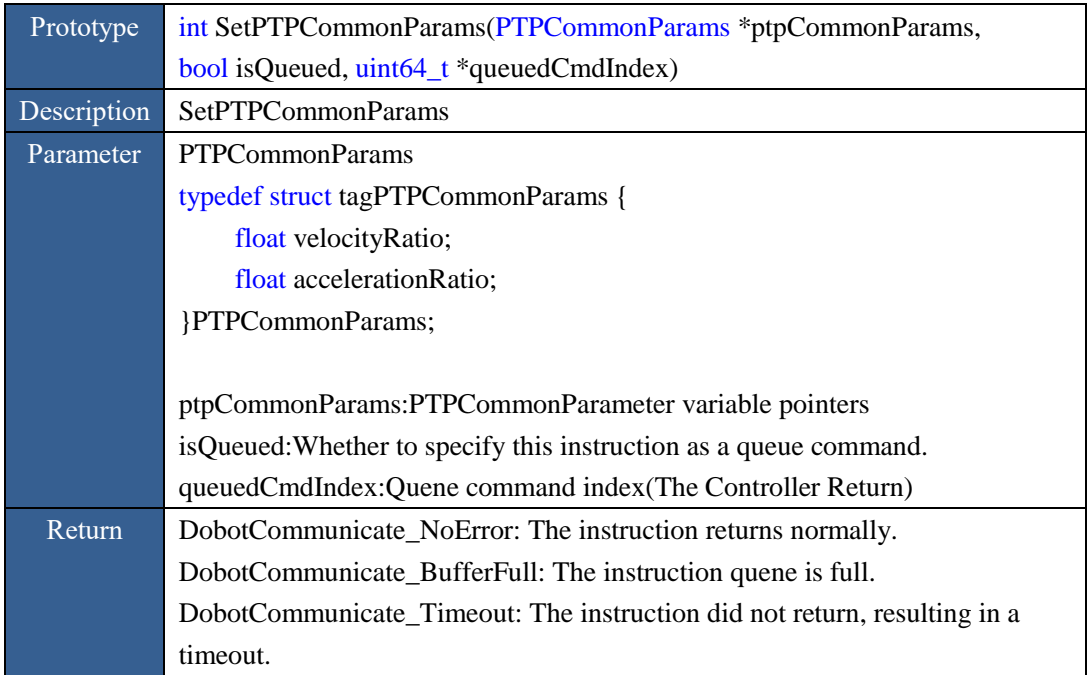

#### <span id="page-28-1"></span>**2.14.8 GetPTPCommonParams**

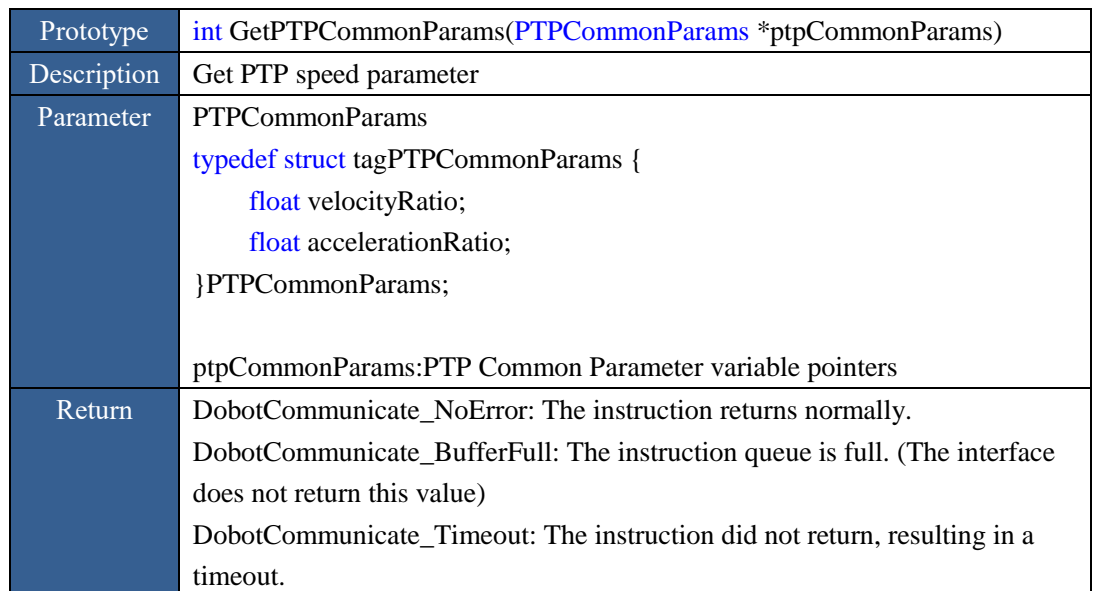

#### Figure 2.55 The interface description of GetPTPCommonParams

#### <span id="page-29-0"></span>**2.14.9 SetPTPCmd**

#### Figure 2.56 The interface description of SetPTPCmd

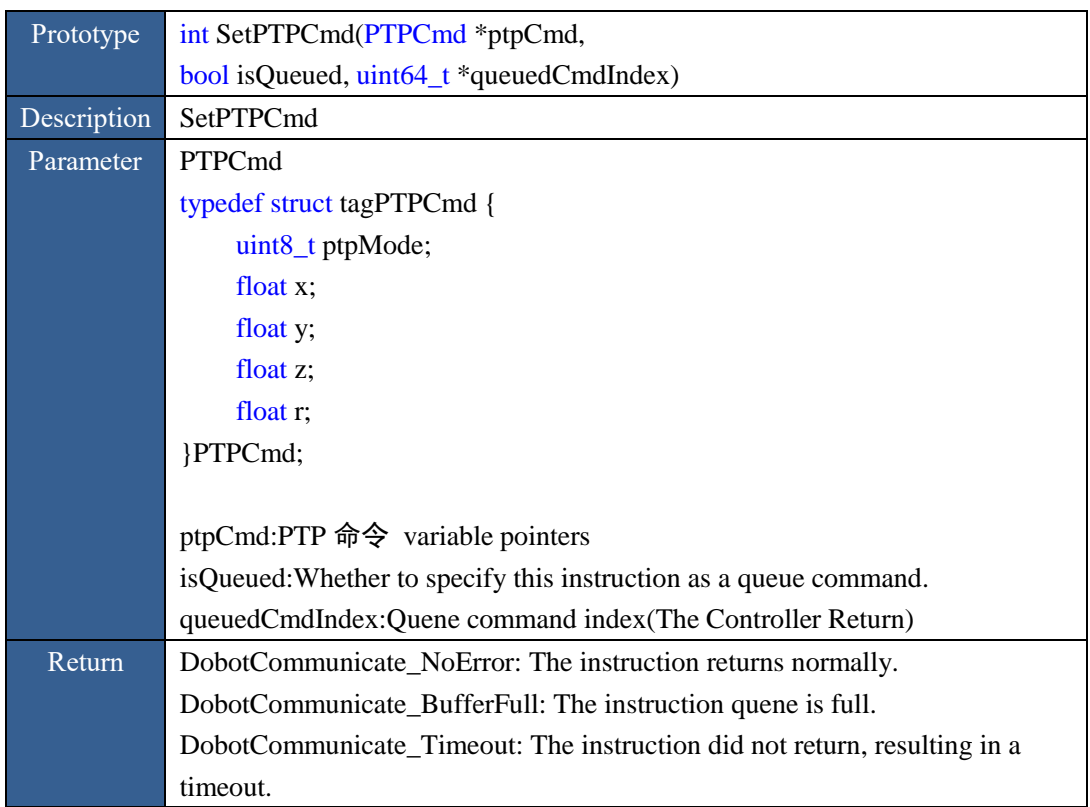

#### <span id="page-29-1"></span>**2.15 CP**

<span id="page-29-2"></span>**2.15.1 SetCPParams**

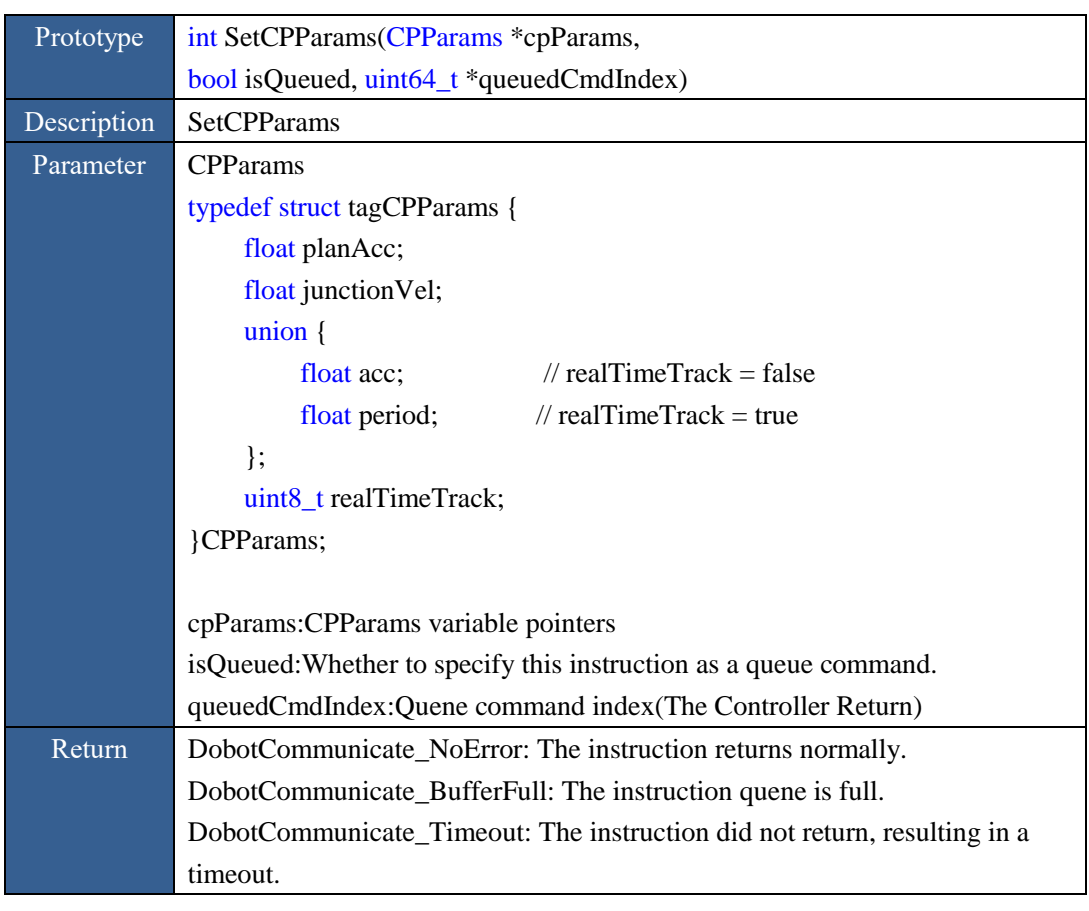

Figure 2.57 The interface description of SetCPParams

<span id="page-30-0"></span>**2.15.2 GetCPParams**

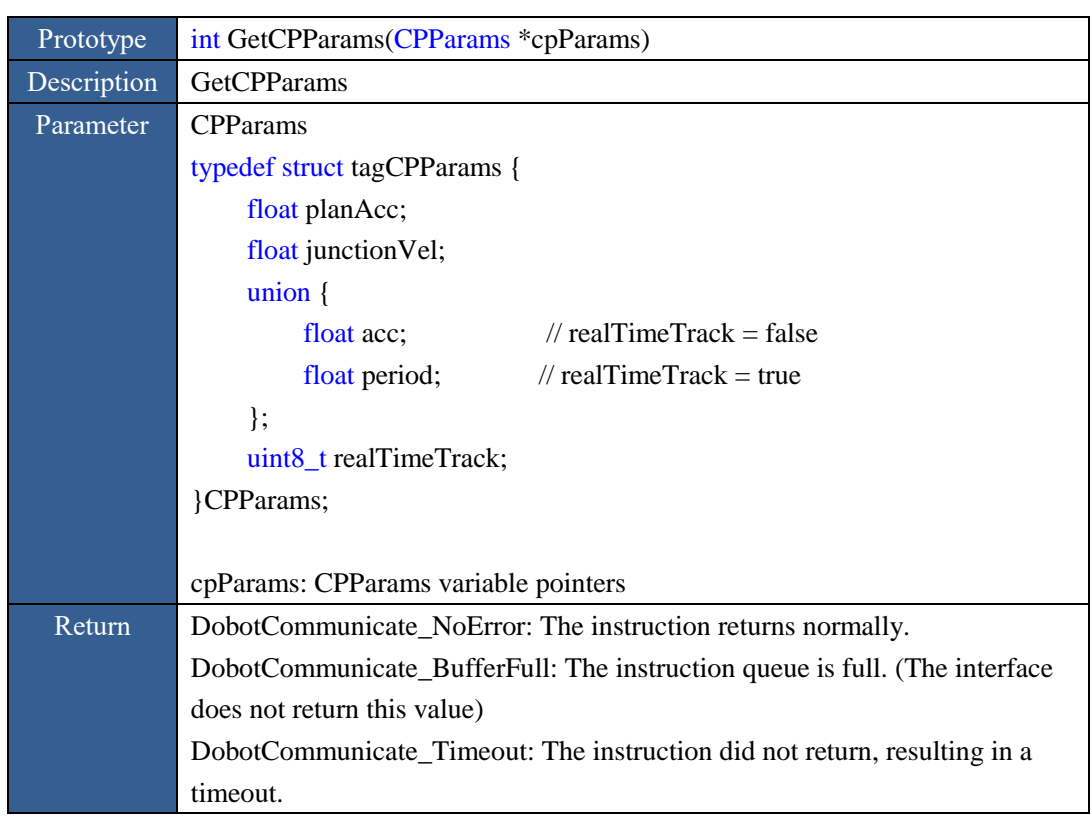

Figure 2.58 The interface description of GetCPParams

#### <span id="page-31-0"></span>**2.15.3 SetCPCmd**

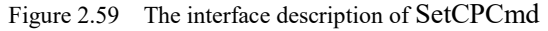

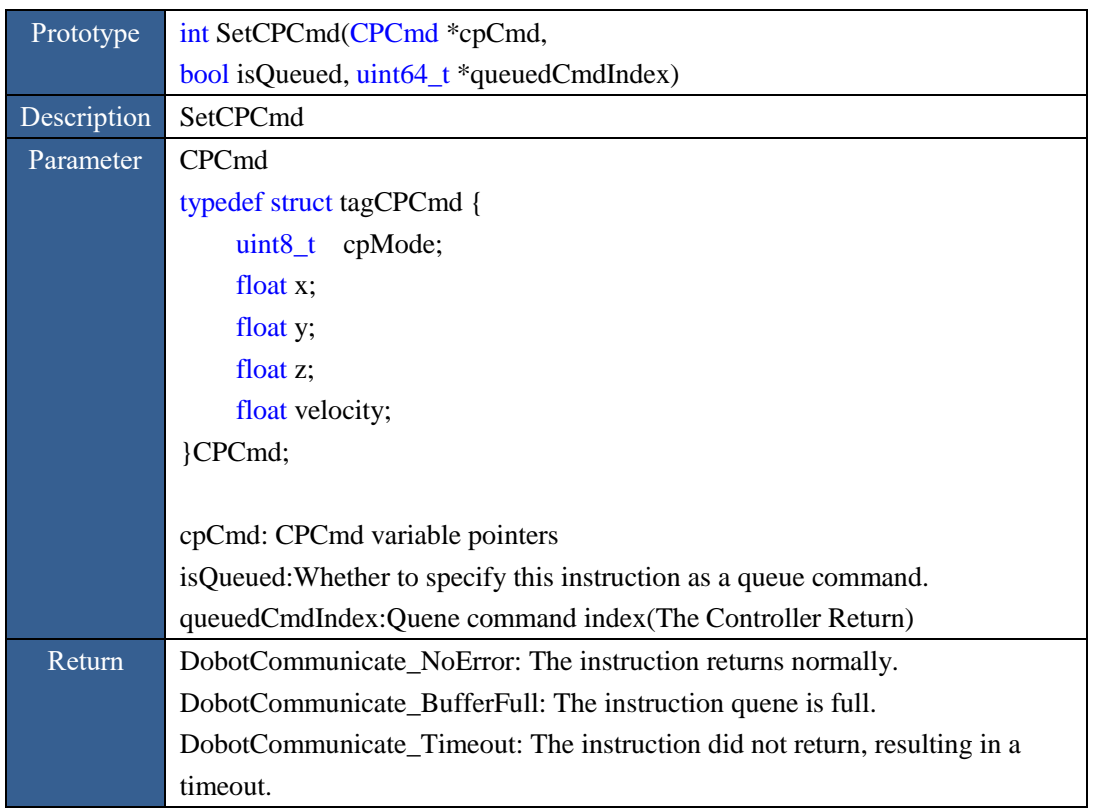

**Dobot API**

Dobot Magician

注: 当指令队列中有多条连续的 CP 指令时, Dobot 控制器将自动前瞻。前瞻的条件是, 队列中这些 CP 指令之间没有 JOG、PTP、ARC、WAIT、TRIG 等指令。

## <span id="page-32-1"></span><span id="page-32-0"></span>**2.16 ARC**

 $\boldsymbol{\Theta}$ 

#### 1. **Set circular interpolation parameter**

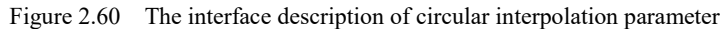

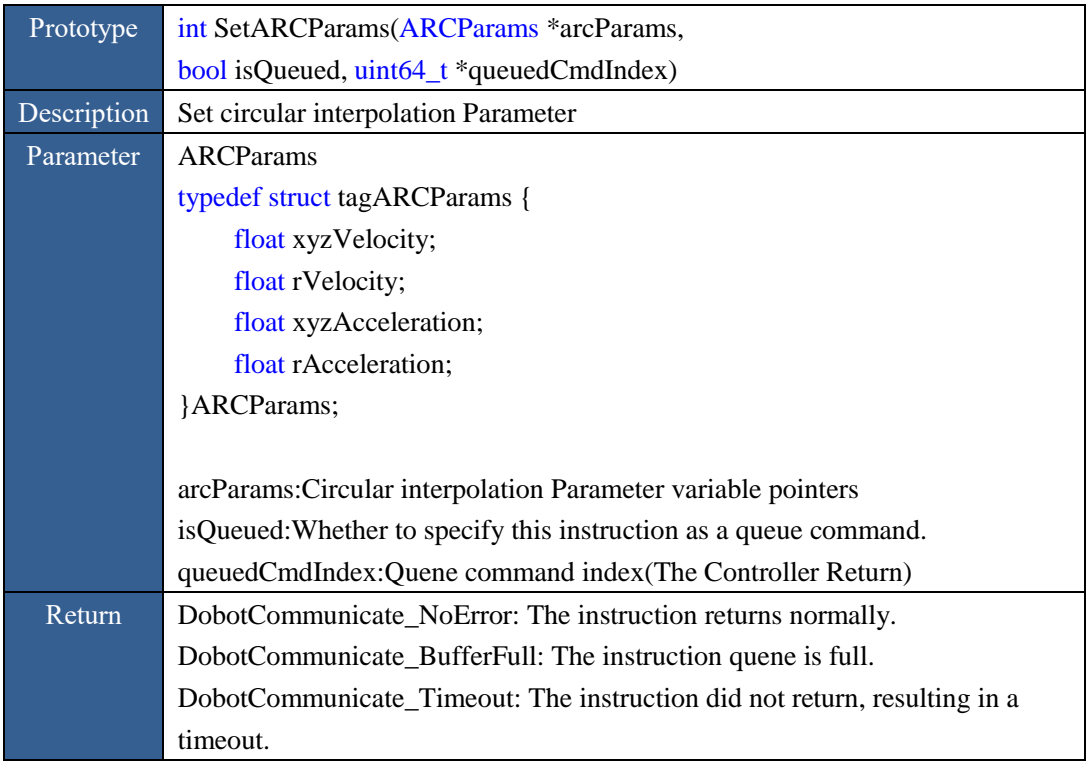

#### <span id="page-32-2"></span>**2.16.2 Get circular interpolation parameter**

Figure 2.61 The interface description of getting circular interpolation parameter

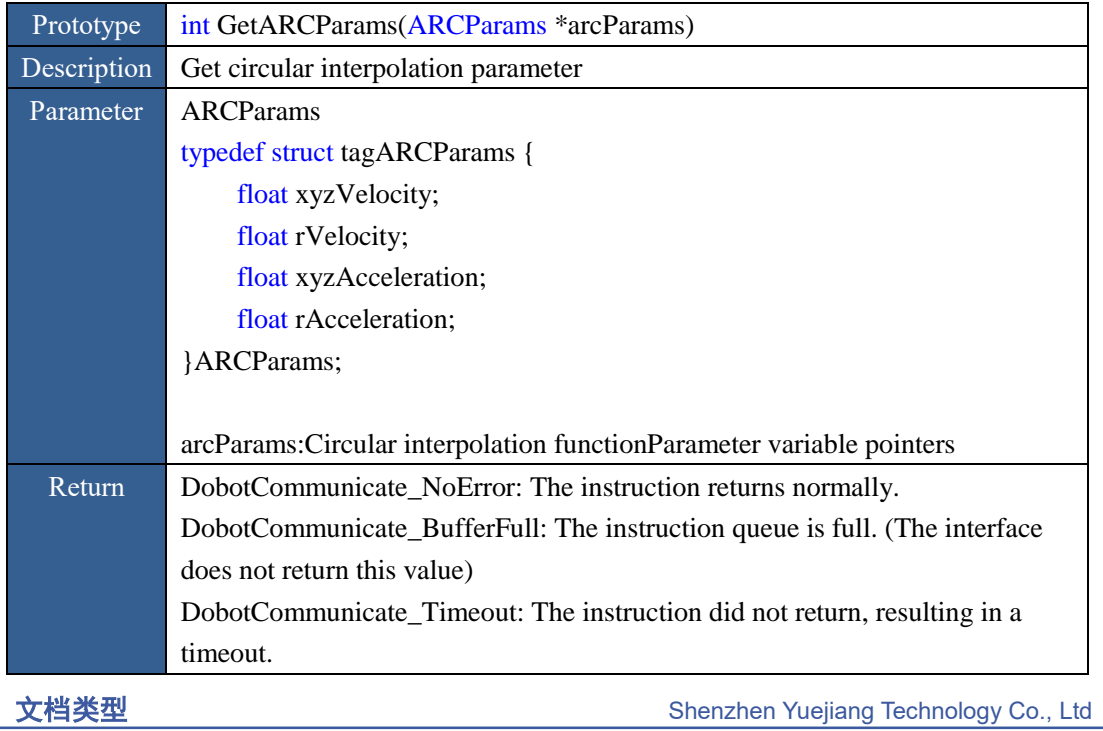

![](_page_33_Picture_1.jpeg)

#### <span id="page-33-0"></span>**2.16.3 Perform circular interpolation function**

Figure 2.62 The interface description of performing circular interpolation function

![](_page_33_Picture_151.jpeg)

#### <span id="page-33-1"></span>**2.17 WAIT**

<span id="page-33-2"></span>**2.17.1 Perform wait function**

![](_page_34_Picture_210.jpeg)

Figure 2.63 The interface description of performing wait function

Note: This instruction can only be used as a queue instruction, isQueued must be set to true. Setting this command to immediate command may cause a time-out change in the WAIT queue instruction being executed.

# <span id="page-34-0"></span>**2.18 TRIG**

#### <span id="page-34-1"></span>**2.18.1 Execute the trigger function**

![](_page_34_Picture_211.jpeg)

![](_page_34_Picture_212.jpeg)

Note: This instruction can only be used as a queue instruction, isQueued must be set to true. Setting this command to immediate command may cause a time-out change in the Trigger queue instruction being executed.。

# <span id="page-35-0"></span>**2.19 EIO**

In Dobot controller, all extensible I/O is addressed, here you can see as follows:

- $\bullet$  High-low level output;
- PWM output;
- Read High-low level output;
- Read analog-digital conversion value output.

Some I/O may have all the functions above. You need configure I/O multiplex when use different functions.

# <span id="page-35-1"></span>**2.19.1 Set I/O multiplex**

![](_page_35_Picture_186.jpeg)

![](_page_35_Picture_187.jpeg)

# <span id="page-35-2"></span>**2.19.2 Read I/O multiplex**

![](_page_36_Picture_209.jpeg)

Figure 2.66 The interface description of reading I/O multiplex

#### <span id="page-36-0"></span>**2.19.3 Set I/O level output**

#### Figure 2.67 The interface description of setting I/O level output

![](_page_36_Picture_210.jpeg)

![](_page_37_Picture_0.jpeg)

#### <span id="page-37-0"></span>**2.19.4 Read I / O output level**

![](_page_37_Picture_210.jpeg)

![](_page_37_Picture_211.jpeg)

#### <span id="page-37-1"></span>**2.19.5 Set PWM Output**

Figure 2.69 The interface description of setting PWM output

![](_page_37_Picture_212.jpeg)

#### <span id="page-37-2"></span>**2.19.6 Read PWM output**

![](_page_38_Picture_188.jpeg)

#### Figure 2.70 The interface description of reading PWM output

#### <span id="page-38-0"></span>**2.19.7 Read I/O output level**

![](_page_38_Picture_189.jpeg)

![](_page_38_Picture_190.jpeg)

#### <span id="page-38-1"></span>**2.19.8 Read I/O analog-digital conversion values**

![](_page_39_Picture_182.jpeg)

#### Figure 2.72 Read I/O analog-digital conversion values

## <span id="page-39-0"></span>**2.20 CAL**

#### <span id="page-39-1"></span>**2.20.1 Set angle sensor static error**

Angle sensors on forearm and rear arm may have a static error due to angle sensor welding, machine status, and so on. We can get this static error through various means (such as leveling, compared with the standard source), and write into the device through this API.

![](_page_39_Picture_183.jpeg)

![](_page_39_Picture_184.jpeg)

#### <span id="page-39-2"></span>**2.20.2 Get angle sensor static error**

![](_page_40_Picture_202.jpeg)

![](_page_40_Picture_203.jpeg)

#### <span id="page-40-0"></span>**2.21 WIFI**

#### <span id="page-40-1"></span>**2.21.1 Set WIFI configuration mode**

![](_page_40_Picture_204.jpeg)

![](_page_40_Picture_205.jpeg)

#### <span id="page-40-2"></span>**2.21.2 Get the current WIFI configuration mode if it is enabled**

Figure 2.76 2.21.2 Get the current WIFI configuration mode if it is enabled

![](_page_40_Picture_206.jpeg)

#### <span id="page-40-3"></span>**2.21.3 Set SSID**

Figure 2.77 Set SSID

![](_page_41_Picture_195.jpeg)

#### <span id="page-41-0"></span>**2.21.4 Get the current SSID settings**

![](_page_41_Picture_196.jpeg)

![](_page_41_Picture_197.jpeg)

#### <span id="page-41-1"></span>**2.21.5 Set the network password**

![](_page_41_Picture_198.jpeg)

![](_page_41_Picture_199.jpeg)

## <span id="page-41-2"></span>**2.21.6 Get the current network password**

Figure 2.80 Get the current network password

![](_page_42_Picture_236.jpeg)

#### <span id="page-42-0"></span>**2.21.7 Set IP address**

![](_page_42_Picture_237.jpeg)

![](_page_42_Picture_238.jpeg)

#### <span id="page-42-1"></span>**2.21.8 GetWIFIIPAddress**

Figure 2.82 The interface description of GetWIFIIPAddress

![](_page_42_Picture_239.jpeg)

文档类型 Shenzhen Yuejiang Technology Co., Ltd

#### <span id="page-43-0"></span>**2.21.9 Set WIFI Sub Netmask**

Figure 2.83 The interface description of setting WIFI Sub Netmask

| Prototype   | int SetWIFINetmask(WIFINetmask *wifiNetmask)                               |
|-------------|----------------------------------------------------------------------------|
| Description | <b>Set WIFI Sub Netmask</b>                                                |
| Parameter   | typedef struct tagWIFINetmask {                                            |
|             | uint8 t addr[4];                                                           |
|             | WIFINetmask;                                                               |
|             |                                                                            |
|             | wifiNetmask: Sub Netmask structure pointer                                 |
| Return      | DobotCommunicate NoError: The instruction returns normally.                |
|             | DobotCommunicate BufferFull: The instruction queue is full. (The interface |
|             | does not return this value)                                                |
|             | DobotCommunicate_Timeout: The instruction did not return, resulting in a   |
|             | timeout.                                                                   |

#### <span id="page-43-1"></span>**2.21.10 GetWIFINetmask**

![](_page_43_Picture_167.jpeg)

![](_page_43_Picture_168.jpeg)

## <span id="page-43-2"></span>**2.21.11 SetWIFIGateway**

![](_page_44_Picture_164.jpeg)

#### Figure 2.85 The interface description of setting WIFI Sub Netmask

#### <span id="page-44-0"></span>**2.21.12 Gets the current settings of gateway**

![](_page_44_Picture_165.jpeg)

![](_page_44_Picture_166.jpeg)

<span id="page-44-1"></span>**2.21.13 Set DNS**

![](_page_45_Picture_0.jpeg)

![](_page_45_Picture_233.jpeg)

#### Figure 2.87 The interface deacription of setting DNS

#### <span id="page-45-0"></span>**2.21.14 Get the current settings of DNS**

![](_page_45_Picture_234.jpeg)

![](_page_45_Picture_235.jpeg)

#### <span id="page-45-1"></span>**2.21.15 Get Wi-Fi connect status**

Figure 2.89 Get Wi-Fi connect status

| Prototype   | int GetWIFIConnectStatus(bool *isConnected)                                |
|-------------|----------------------------------------------------------------------------|
| Description | Get Wi-Fi connect status                                                   |
| Parameter   | is Connected: Wi-Fi connect status variable pointer                        |
| Return      | DobotCommunicate NoError: The instruction returns normally.                |
|             | DobotCommunicate_BufferFull: The instruction queue is full. (The interface |
|             | does not return this value)                                                |
|             | DobotCommunicate_Timeout: The instruction did not return, resulting in a   |
|             | timeout                                                                    |

#### <span id="page-45-2"></span>**2.22 Other functions**

#### <span id="page-45-3"></span>**2.22.1 Event loop**

![](_page_45_Picture_236.jpeg)

In some languages, the application exits directly after calling API interface because there is no event loop, thus causing the instruction not to be issued to the Dobot controller. To avoid this, we provide an event loop interface, which is called before the application exits (currently known, Python need to follow this).

![](_page_46_Picture_67.jpeg)

![](_page_46_Picture_68.jpeg)

![](_page_47_Picture_2.jpeg)

# 深圳市越疆科技有限公司

- 邮编: 510630
- 网址: [www.dobot.cc](http://www.dobot.cc/)
- 电话:(0755)38730916
- 地址:深圳市南山区学苑大道 1001 号南山智园 c2 栋 18 楼